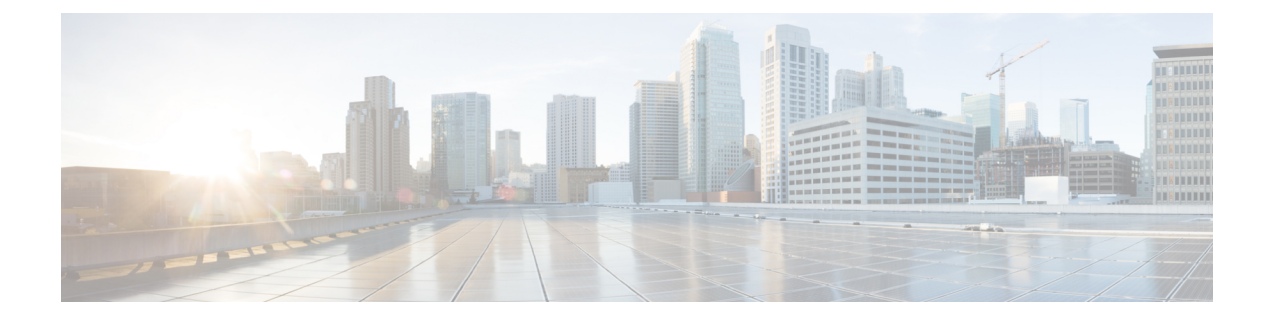

# **Route Policy Manager** の設定

この章は、次の項で構成されています。

- Route Policy Manager について (1 ページ)
- Route Policy Manager の注意事項と制約事項 (11 ページ)
- Route Policy Manager パラメータのデフォルト設定 (12ページ)
- Route Policy Manager の設定 (12 ページ)
- ルート マップの削除をブロックするグローバル コマンド (31 ページ)
- Route Policy Manager の設定の確認 (32 ページ)
- Route Policy Manager の設定例 (32 ページ)
- 関連項目 (33 ページ)

## **Route Policy Manager** について

Route Policy Manager は、ルート マップおよび IP プレフィックス リストをサポートしていま す。この機能は、ルート再配布に使用されます。プレフィックスリストには、1つまたは複数 の IPv4 または IPv6 ネットワーク プレフィックスおよび関連付けられたプレフィックス長の値 を指定します。プレフィックス リストは、ボーダー ゲートウェイ プロトコル (BGP) テンプ レート、ルート フィルタリング、またはルーティング ドメイン間で交換されるルートの再配 布などの機能で、単独で使用できます。

ルート マップは、ルートおよび IP パケットの両方に適用できます。ルート フィルタリングお よび再配布は、ルート マップを使用してルートを渡します。

### プレフィックス リスト

プレフィックスリストを使用すると、アドレスまたはアドレス範囲を許可または拒否すること ができます。プレフィックスリストによるフィルタリングでは、ルートまたはパケットのプレ フィックスと、プレフィックスリストに指定されているプレフィックスの照合が行われます。 特定のプレフィックスがプレフィックスリストのどのエントリとも一致しなかった場合、実質 的に拒否されたものと見なされます。

プレフィックスリストに複数のエントリを設定し、エントリと一致したプレフィックスを許可 または拒否できます。各エントリにはシーケンス番号が関連付けられています。この番号は ユーザが設定できます。シーケンス番号が設定されていない場合は、Cisco NX-OS によって自 動的にシーケンス番号が設定されます。Cisco NX-OS はシーケンス番号が最も小さいエントリ から順番にプレフィックスリストを評価します。CiscoNX-OSは、所定のプレフィックスと最 初に一致したエントリを処理します。一致すると、Cisco NX-OS は permit 文または deny 文を 処理し、プレフィックス リストの残りのエントリは評価しません。

(注) プレフィックス リストが空の場合は、すべてのルートが許可されます。

### ルート マップ

ルート マップは、ルートの再配布に使用できます。ルート マップ エントリは、一致基準およ び設定基準のリストからなります。一致基準では、着信ルートまたはパケットの一致条件を指 定します。設定基準では、一致基準を満たした場合のアクションを指定します。

同じルートマップに複数のエントリを設定できます。これらのエントリには、同じルートマッ プ名を指定し、シーケンス番号で区別します。

一意のルートマップ名の下に1つまたは複数のルートマップエントリをシーケンス番号に従っ て並べ、ルート マップを作成します。ルート マップ エントリのパラメータは、次のとおりで す。

- シーケンス番号
- アクセス権:許可または拒否
- 一致基準
- 設定変更

ルート マップではデフォルトで、最小のシーケンス番号から順にルートまたは IP パケットが 処理されます。**continue** 文を使用すると、次に処理するルート マップ エントリを決定できる ので、別の順序で処理するようにルート マップを設定できます。

### ルートマップのシーケンスのデフォルトアクション

ルート マップ内の任意のシーケンスのデフォルト アクションは**permit.**です。許可アクション は次の状況で適用されます。

- **permit**または**deny.**を明示的に指定せずにルート マップに新しいシーケンスを設定する場 合
- ルートマップで設定されたシーケンスを編集し、アクションを指定しない場合。この状況 では、編集されたルートマップに元々 **deny.** が設定されていた場合でも、**permit** アクショ ンが適用されます。たとえば、シーケンス 10 が deny で設定されていると仮定します。後

ほど、**deny** を再度指定せずにシーケンス 10 を編集すると、そのシーケンスのアクション は **permit.** に設定されます。

ルートマップのシーケンスを設定または編集する場合は、常に正しいアクションを設定してく ださい。そうしないと、デフォルトのアクションである **permit** が適用されます。

### 一致基準

さまざまな基準を使用して、ルート マップでルートや IP パケットを照合できます。BGP コ ミュニティ リストのように、特定のルーティング プロトコルだけに適用できる基準もありま すが、IP 送信元または宛先アドレスなど、その他の基準はあらゆるルートまたは IP パケット に使用できます。

ルートマップに従ってルートまたはパケットを処理する場合、CiscoNX-OSは設定されている 個々のmatch文とルートまたはパケットを比較します。ルートまたはパケットが設定されてい る基準と一致した場合、CiscoNX-OSはルートマップ内で一致するエントリに対する許可また は拒否設定、および設定されている設定基準に基づいて、このルートやパケットを処理しま す。

一致のカテゴリおよびパラメータは、次のとおりです。

- BGPパラメータ:AS番号、ASパス、コミュニティ属性、または拡張コミュニティ属性に 基づく一致
- プレフィックス リスト:アドレスまたはアドレス範囲に基づく一致
- マルチキャスト パラメータ:ランデブー ポイント、グループ、または送信元に基づく一 致
- その他のパラメータ:IP ネクストホップ アドレスまたはパケット長に基づく一致

### 設定変更

ルートまたはパケットがルート マップのエントリと一致したら、設定済みの 1 つ以上の set 文 に基づいて、そのルートまたはパケットを変更できます。

設定変更は次のとおりです。

- BGPパラメータ:ASパス、タグ、コミュニティ、拡張コミュニティ、ダンプニング、ロー カル プリファレンス、オリジン、または重み値属性の変更
- メトリック:ルート メトリックまたはルート タイプの変更
- その他のパラメータ:フォワーディング アドレスまたは IP ネクストホップ アドレスの変 更

### アクセス リスト

IP アクセス リストでは、次のような IP パケット フィールドとパケットを照合できます。

• 送信元または宛先 IPv4 または IPv6 アドレス

- プロトコル
- Precedence
- ToS
- ルート マップで ACL(アクセス コントロール リスト)を使用できるのは、ポリシーベー ス ルーティングの場合に限られます。

### **BGP** の **AS** 番号

BGP ピアとの照合に使用する AS 番号のリストを設定できます。BGP ピアがリスト内の AS 番 号と一致し、さらに他のBGPピア設定と一致する場合、BGPはセッションを作成します。BGP ピアがリスト内の AS 番号と一致しない場合は、BGP はピアを無視します。AS 番号は AS 番 号の範囲のリストとして設定できます。また、AS パス リストを使用して AS 番号を正規表現 と比較することもできます。

### **BGP** の **AS** パス リスト

ASパスリストを設定すると、着信または発信BGPルートのアップデートをフィルタリングで きます。ルート アップデートに AS パス リストのエントリと一致する AS パス属性が含まれて いる場合、ルータは設定されている許可または拒否条件に基づいてルートを処理します。ルー ト マップの中で AS パス リストを設定できます。

同じ AS パス リスト名を使用することによって、AS パス リストで複数の AS パス エントリを 設定できます。ルータは最初に一致したエントリを処理します。

### **BGP** のコミュニティ リスト

ルート マップのコミュニティ リストを使用すると、BGP コミュニティに基づいて BGP ルート アップデートをフィルタリングできます。コミュニティ属性はコミュニティリストに基づいて 照合できます。また、コミュニティ属性はルート マップを使用して設定できます。

コミュニティ リストには、1 つまたは複数のコミュニティ属性を指定します。同じコミュニ ティ リスト エントリに複数のコミュニティ属性を設定した場合、BGP ルートが一致と見なさ れるには、指定されたすべてのコミュニティ属性と一致しなければなりません。

同じコミュニティ リスト名を使用することによって、コミュニティ リストのそれぞれ個別の エントリとして、複数のコミュニティ属性を設定することもできます。この場合、ルータは最 初に BGP ルートと一致したコミュニティ属性を、そのエントリの許可または拒否設定に基づ いて処理します。

コミュニティ リストのコミュニティ属性は、次の形式のいずれか 1 つで設定できます。

- 名前付きコミュニティ属性(**internet**、**no-export** など)。
- *aa:nn* 形式(最初の 2 バイトは 2 バイトの自律システム番号、最後の 2 バイトはユーザが 定義するネットワーク番号を表します)。
- 正規表現。

### **BGP** の拡張コミュニティ リスト

拡張コミュニティ リストでは 4 バイトの AS 番号がサポートされています。拡張コミュニティ リストのコミュニティ属性は、次のいずれかの形式で設定できます。

- *aa4:nn* 形式(最初の 4 バイトは 4 バイトの AS 番号、最後の 2 バイトはユーザが定義する ネットワーク番号を表します)。
- 正規表現。

CiscoNX-OSは汎用の特定拡張コミュニティリストをサポートしています。このリストを使用 すると、4 バイトの AS 番号に対して通常のコミュニティ リストと同様の機能を使用できま す。汎用の特定拡張コミュニティ リストには次のプロパティを設定できます。

- Transitive:BGP はコミュニティ属性を自律システム間に伝達します。
- Nontransitive:BGP はコミュニティ属性を削除してからルートを他の自律システムに伝達 します。

### **NX-OS BGP** の大規模コミュニティの構成

### **NX-OS BGP** の大規模コミュニティについて

NX-OS BGP は、標準および拡張コミュニティのみをサポートします。各標準コミュニティに はそれぞれ 4 バイトの制限があり、拡張コミュニティには 8 バイトの制限があるため、4 バイ ト ASN の使用はルートの分類方法に制限されます。8 バイトのうち、2 バイトはコミュニティ タイプの定義に使用されますが、残りの 6 バイトは使用可能です。大規模コミュニティは、 IETF RFC (8092) によって標準化されています。これによりサイズが 12 バイトの大規模なコ ミュニティを定義でき、BGP ルートの分類が柔軟に行えます。

この機能は、コミュニティを使用してルートにタグを付けることにより、異なる ASN 内の異 なるデータセンターからのルートを分類する機能を提供します。大規模コミュニティは、それ ぞれが 12 バイトの長さであるため、さまざまな ASN からのルートを分類する役割を果たせま す。RFC8092 のサポートを追加することにより、NX-OS BGP は、標準のルート ポリシー メ ソッドを使用して4バイトASNからルートを分類することを可能にします。また、標準のBGP コミュニティの4バイトの制限を取り除くことにより、ネットワークとルーティングポリシー をより柔軟に構成できるようになります。

### 大規模なコミュニティ リストの構成(拡張)

大規模コミュニティ リストを展開形式で構成する手順は次のとおりです。

#### 手順の概要

- **1. configure terminal**
- **2. ip large-community-list** *expanded*
- **3. ip large-community-list expanded** *list-name*
- **4. ip large-community-list expanded abcd** *seq*
- **5. ip large-community-list expanded abcd seq 10** {*deny* | *permit*}

### **6. ip large-community-list expanded abcd seq 10 permit** *XX:YY:ZZ*

### 手順の詳細

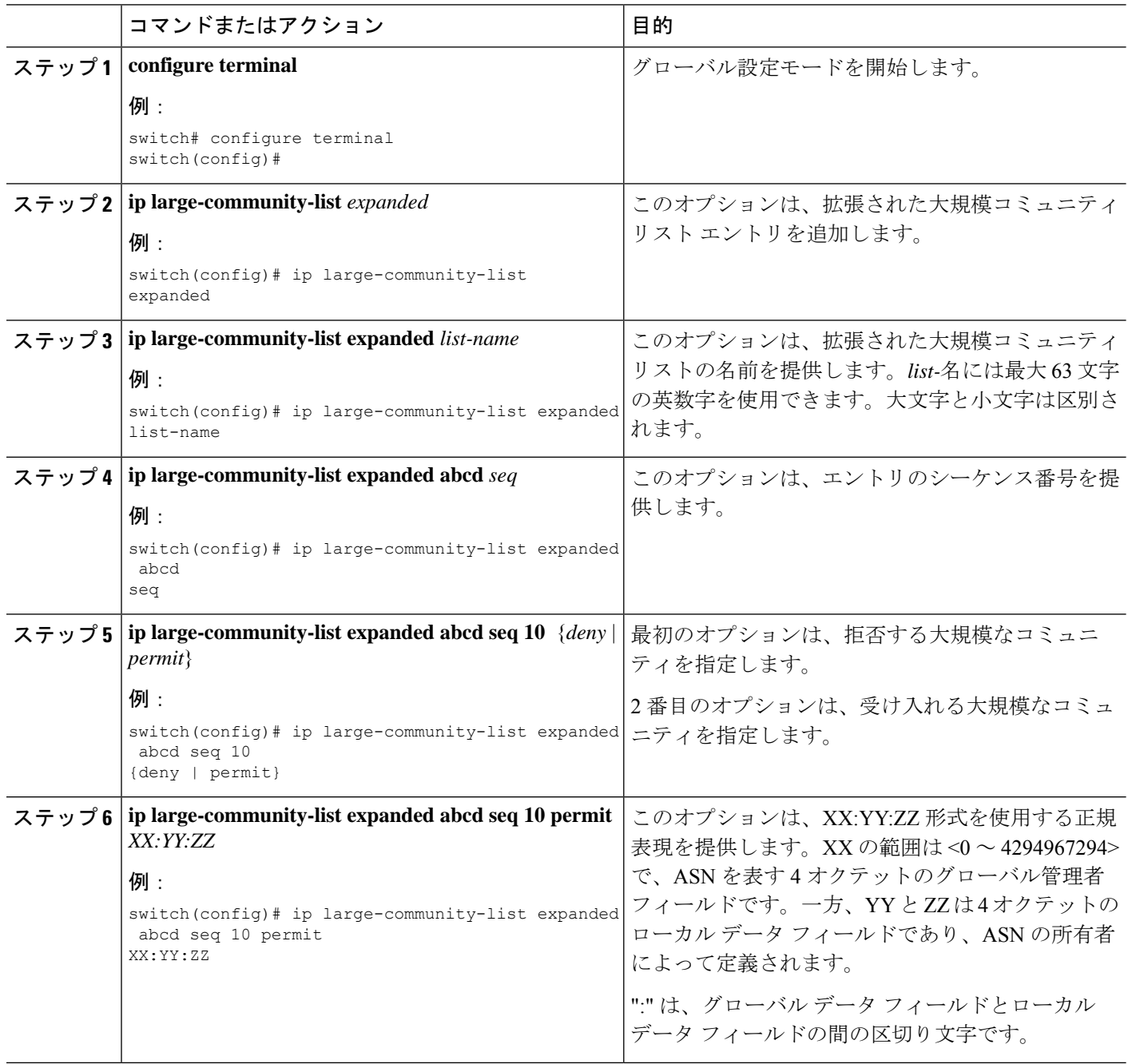

### 例

次の例は、拡大形式の大規模コミュニティ リストの作成方法を示しています:

Ш

switch(config)# ip large-community-list expanded abcd seq 10 permit "^100:200:300\$" switch(config)# sh run rpm <<SNIP>> ip large-community-list expanded abcd seq 10 permit "^100:200:300\$"

### 大規模なコミュニティリストの構成(標準)

大規模なコミュニティ リストを標準形式で構成する手順は次のとおりです。

#### 手順の概要

- **1. configure terminal**
- **2. ip large-community-list** *standard*
- **3. ip large-community-list standard** *list-name*
- **4. ip large-community-list standard efgh** *seq*
- **5. ip large-community-list standard efgh seq 15** {*deny* | *permit*}
- **6. ip large-community-list standard efgh seq 15 deny** *XX:YY:ZZ*

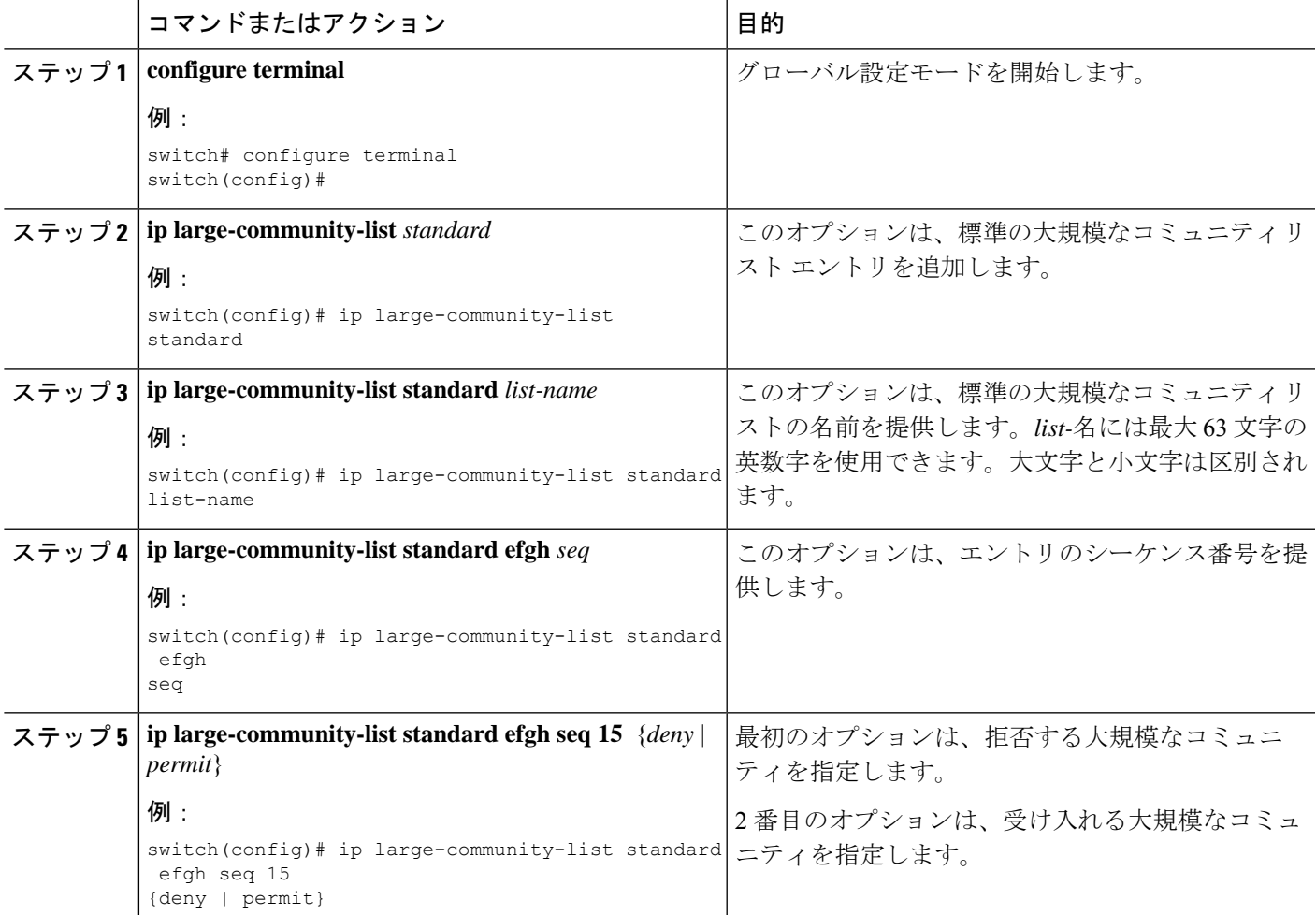

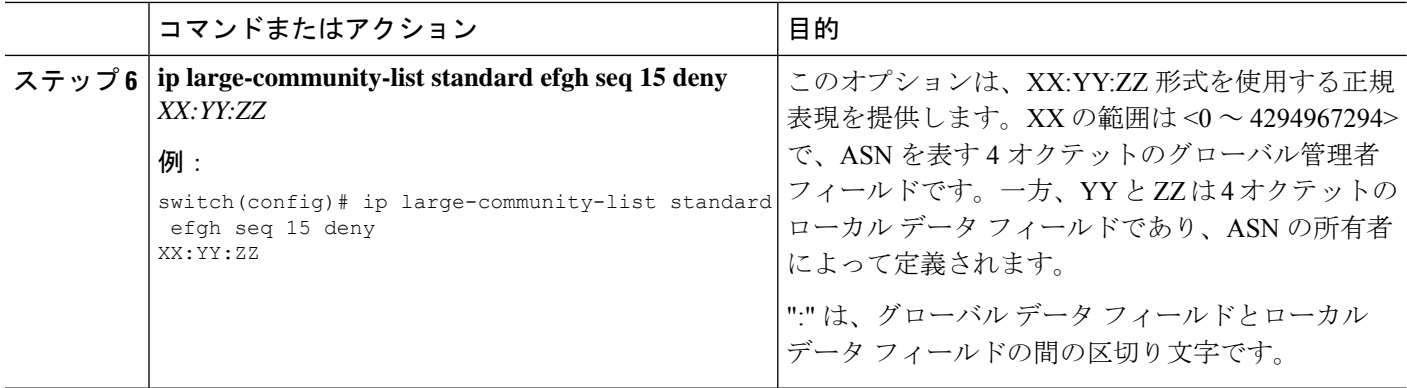

次の例は、標準形式の大規模なコミュニティ リストの作成方法を示しています:

switch(config-route-map)# ip large-community-list standard efgh seq 15 deny 1000300:123:456 switch(config)# sh run rpm  $<<$ SNIP $>>$ ip large-community-list standard efgh seq 15 deny 1000300:123:456

### 大規模コミュニティのルート マップ マッチの構成

大規模コミュニティのルート マップ マッチを構成する手順は次のとおりです。

#### 手順の概要

### **1. configure terminal**

- **2. match** *large-community*
- **3. match large-community** *list-name*
- **4. match large-community abcd** *exact-match*

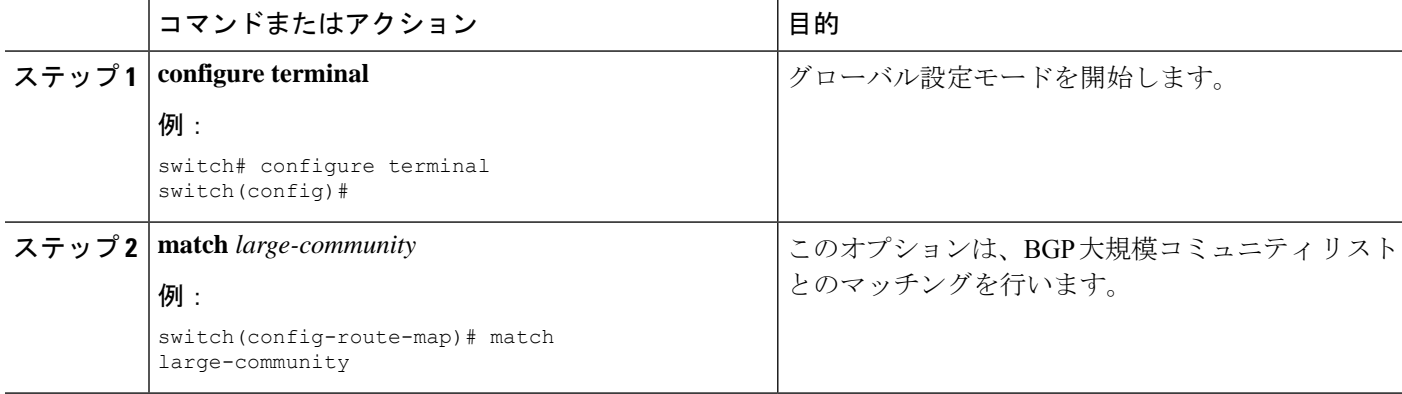

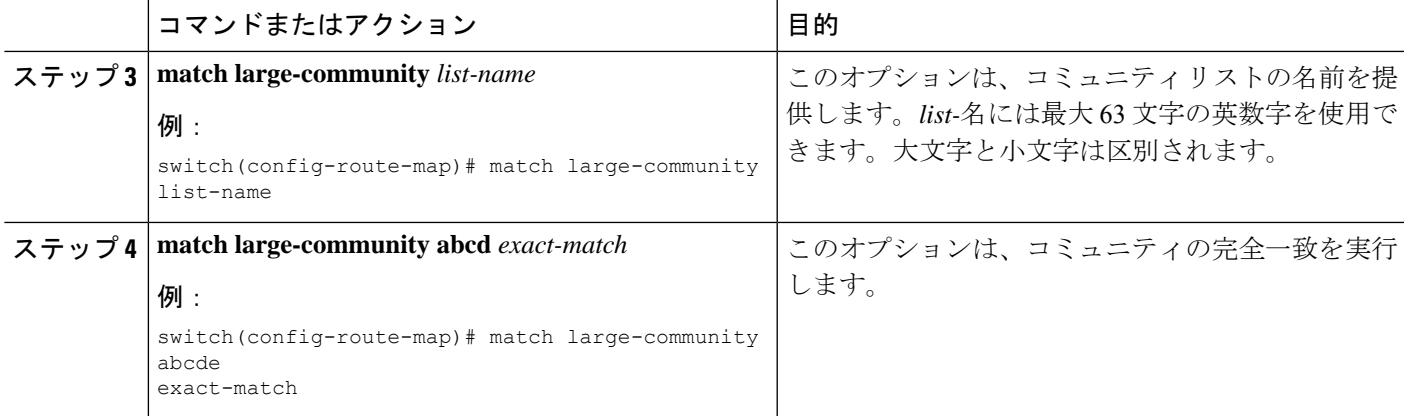

次の例は、拡大形式の大規模コミュニティ リストの作成方法を示しています:

```
switch(config-route-map)# sh run rpm
<<SNIP>>
route-map test permit 10
  match large-community abcd efgh
```
### 大規模コミュニティのルート マップ セットの構成

大規模コミュニティのルート マップ セットを構成する手順は次のとおりです。

### 手順の概要

#### **1. configure terminal**

- **2. set** *large-community-list*
- **3. set large-community-list** *list-name*
- **4. set large-community-list list-name** *delete*
- **5. set large-community** {*none* | *XX:YY:ZZ* [*additive*] | *additive*}

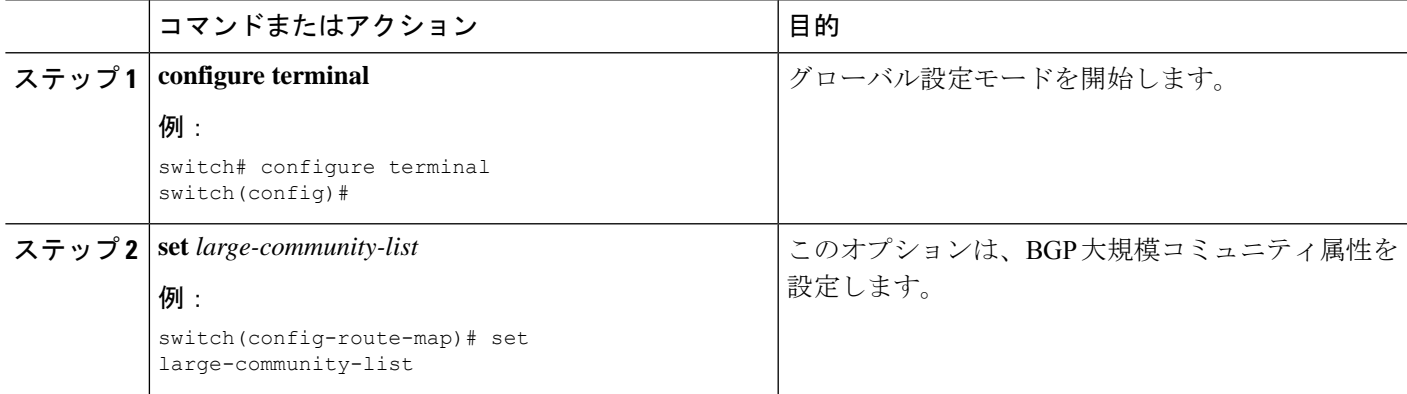

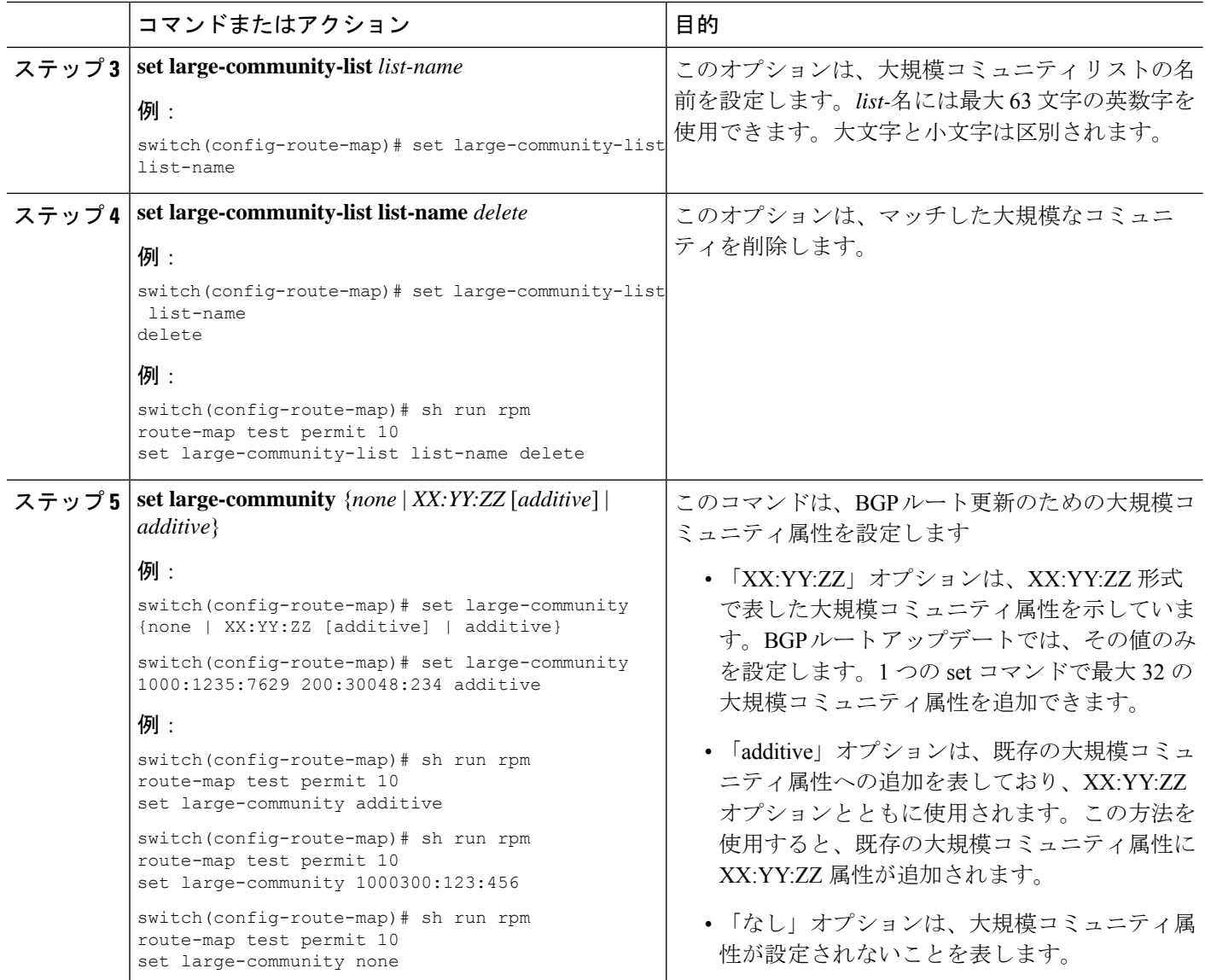

### ルートの再配布およびルート マップ

ルート マップを使用すると、ルーティング ドメイン間でのルートの再配布を制御できます。 ルートマップではルートの属性を照合し、一致基準を満たすルートだけを再配布します。設定 変更を使用することによって、再配布時に、ルートマップでルート属性を変更することもでき ます。

ルータは再配布されたルートを各ルートマップエントリと照合します。match文が複数ある場 合は、ルートがすべての一致基準を満たしている必要があります。ルートがルート マップ エ ントリで定義されている一致基準を満たす場合は、エントリで定義されているアクションが実 行されます。ルートが基準と一致しなかった場合、ルータは後続のルート マップ エントリと ルートを比較します。ルートの処理は、ルートがルートマップのいずれかのエントリと一致す

るか、どのエントリとも一致せずすべてのエントリによる処理が完了するまで継続します。 ルータがルートマップの全エントリとルートを比較しても一致しなかった場合、ルータはその ルートを受け付けるか(着信ルート マップ)またはルートを転送します(発信ルート マッ プ)。

```
(注)
```
BGP をIGP に再配布するとき、iBGP も再配布されます。この動作を無効にするには、ルート マップに追加 deny 文を挿入します。

### **Route Policy Manager** の注意事項と制約事項

Route Policy Manager 設定時の注意事項および制約事項は、次のとおりです。

- プレフィックスリスト内の名前は、大文字と小文字が区別されません。一意の名前を使用 することを推奨します。大文字と小文字を変更しただけの同じ名前を使用しないでくださ い。たとえば、CTCPrimaryNetworks と CtcPrimaryNetworks は 2 つの異なるエントリでは ありません。
- ルートマップが存在しない場合、すべてのルートが拒否されます。
- プレフィックス リストが存在しない場合は、すべてのルートが許可されます。
- ルート マップ エントリで 2 つの無関係なエンティティを照合する場合、ルート マップ エ ントリのアクセス権(許可または拒否)によって、すべてのルートまたはパケットの処理 結果が決まります。また、ルートマップエントリの設定基準も適用されます。たとえば、 次のルート マップは、BGP 設定に関連付けられている場合、ospf-area とのマッチングを 試みます。その結果、無関係なマッチングが許可されて、メトリックが100に設定されま す。

```
route-map abc permit seq 10
match ospf-area 2
set metric 100
```
- ルート マップ エントリに match 文がない場合、ルート マップ エントリのアクセス権(許 可または拒否)によって、すべてのルートまたはパケットの処理結果が決まります。
- ルート マップ エントリの match 文の中で参照されたポリシー(プレフィックス リストな ど)から no-match または deny-match が戻った場合、 は match 文を Cisco NX-OS 失敗とし て、次のルート マップ エントリを処理します。
- ルート マップを変更しても、ルート マップ コンフィギュレーション サブモードを終了す るまでは、Cisco NX-OS によりすべての変更が保留されます。その後、Cisco NX-OS がす べての変更をプロトコル クライアントに送信すると、変更が有効になります。
- 同じルートマップシーケンスに IPv4 と IPv6 の両方の match ステートメントを含めないこ とを推奨します。両方が必要な場合は、同じルートマップの異なるシーケンスで指定する 必要があります。
- ルートマップは定義する前に使用できるので、設定変更を終えるときには、すべてのルー ト マップが存在していることを確認してください。
- 再配布およびフィルタリングを行う場合、ルート マップの使用状況を確認できます。各 ルーティング プロトコルには、これらの統計情報を表示する機能があります。
- BGPをIGPに再配布するとき、iBGPも再配布されます。この動作を無効にするには、ルー ト マップに追加 deny 文を挿入します。
- Route Policy Manager は MAC リストをサポートしていません。
- ip access-list name コマンドの ACL 名の最大文字数は 64 です。ただし、RPM コマンドに関 連付けられている ACL 名 (ip prefix-list や match ip address など)は、最大 63 文字しか使 用できません。
- BGP は特定の **match** コマンドのみをサポートします。詳細については、「ルート マップ の設定」の **match** コマンドの表を参照してください。
- 「prefix-list」という名前の ACL を作成する場合、match ip address コマンドを使用して作 成されたルート マップに関連付けることはできません。RPM コマンドの match ip address prefix-list は、前のコマンド(「prefix-list」ACL 名)をあいまいにします。
- match ip address コマンドを使用する場合、設定できる ACL は 1 つだけです。

# **Route Policy Manager** パラメータのデフォルト設定

次の表に、Route Policy Manager のデフォルト設定を示します。

表 **<sup>1</sup> :** デフォルトの **Route Policy Manager** パラメータ

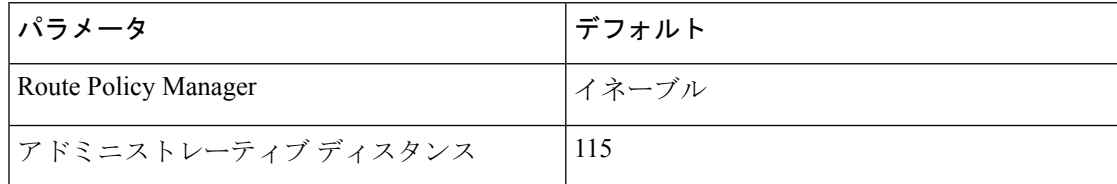

## **Route Policy Manager** の設定

(注)

Cisco IOS の CLI に慣れている場合、この機能に対応する Cisco NX-OS コマンドは通常使用す る Cisco IOS コマンドと異なる場合があるので注意してください。

### **IP** プレフィックス リストの設定

IP プレフィックス リストでは、プレフィックスおよびプレフィックス長のリストに対して IP パケットまたはルートを照合します。IPv4 には IP プレフィックス リスト、IPv6 には IPv6 プ レフィックス リストを作成できます。

指定したプレフィックス長と完全に一致するプレフィックス リスト エントリのみを対象とす るよう設定できます。また、指定したプレフィックス長の範囲に該当するすべてのプレフィッ クスを対象とすることもできます。

**ge** キーワードと **lt** キーワードを使用すると、プレフィックス長の範囲を指定できます。着信 パケットまたはルートがプレフィックスリストと一致すると判定されるのは、プレフィックス が一致し、プレフィックス長が**ge**キーワードの値(設定されている場合)以上かつ**lt**キーワー ドの値(設定されている場合)以下の場合です。キーワード **eq** を使用する場合、設定する値 はプレフィックスのマスク長より大きくする必要があります。

プレフィックス アドレスとの比較に使用できる連続または非連続ルートの範囲を定義するに は、 **mask** キーワードを使用します。

### 手順の概要

- **1. configure terminal**
- **2.** { **ip** | **ipv6** } **prefix-list** *name* **description** *string*
- **3.** {**ip** | **ipv6**} **prefix-list** *name* [ **seq** *number* ] [{ **permit** | **deny** } *prefix* {[ **eq** *prefix-length* ] | [ **ge** *prefix-length* ] [ **le** *prefix-length* ]}] [ **mask** *mask* ]
- **4.** (任意) **show** { **ip** | **ipv6** } **prefix-list** *name*
- **5.** (任意) **copy running-config startup-config**

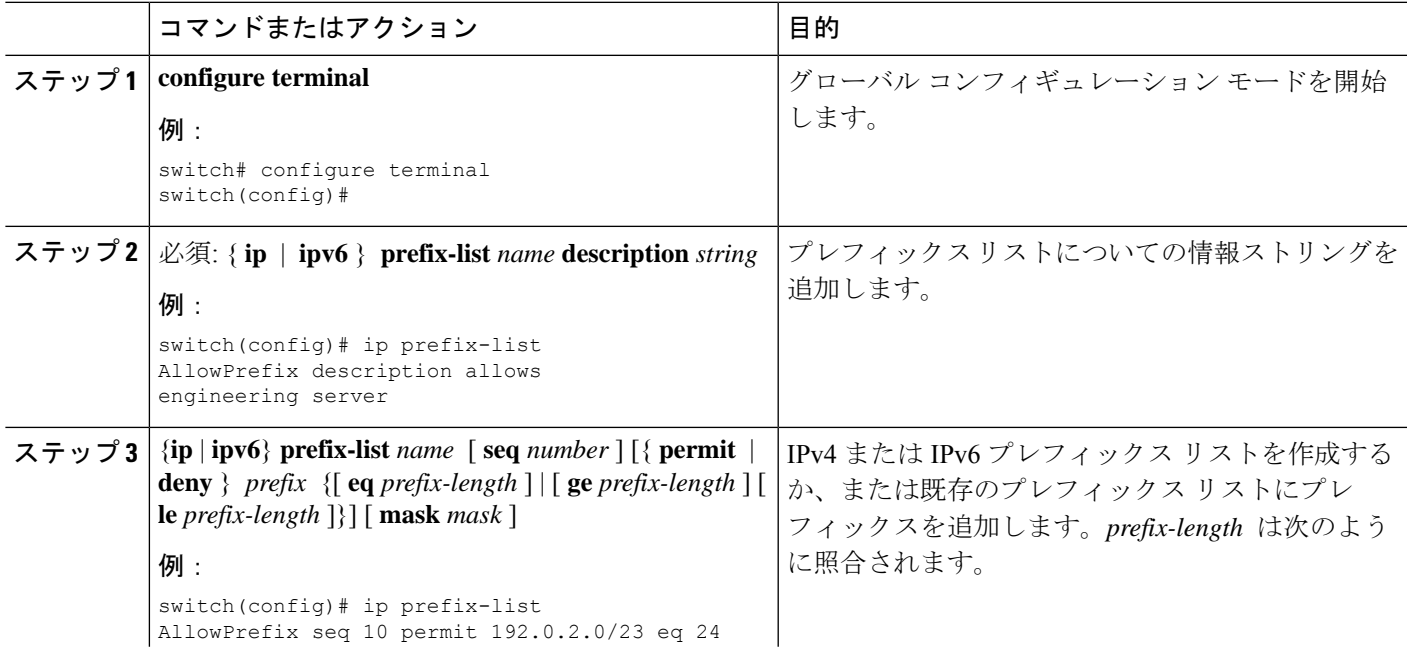

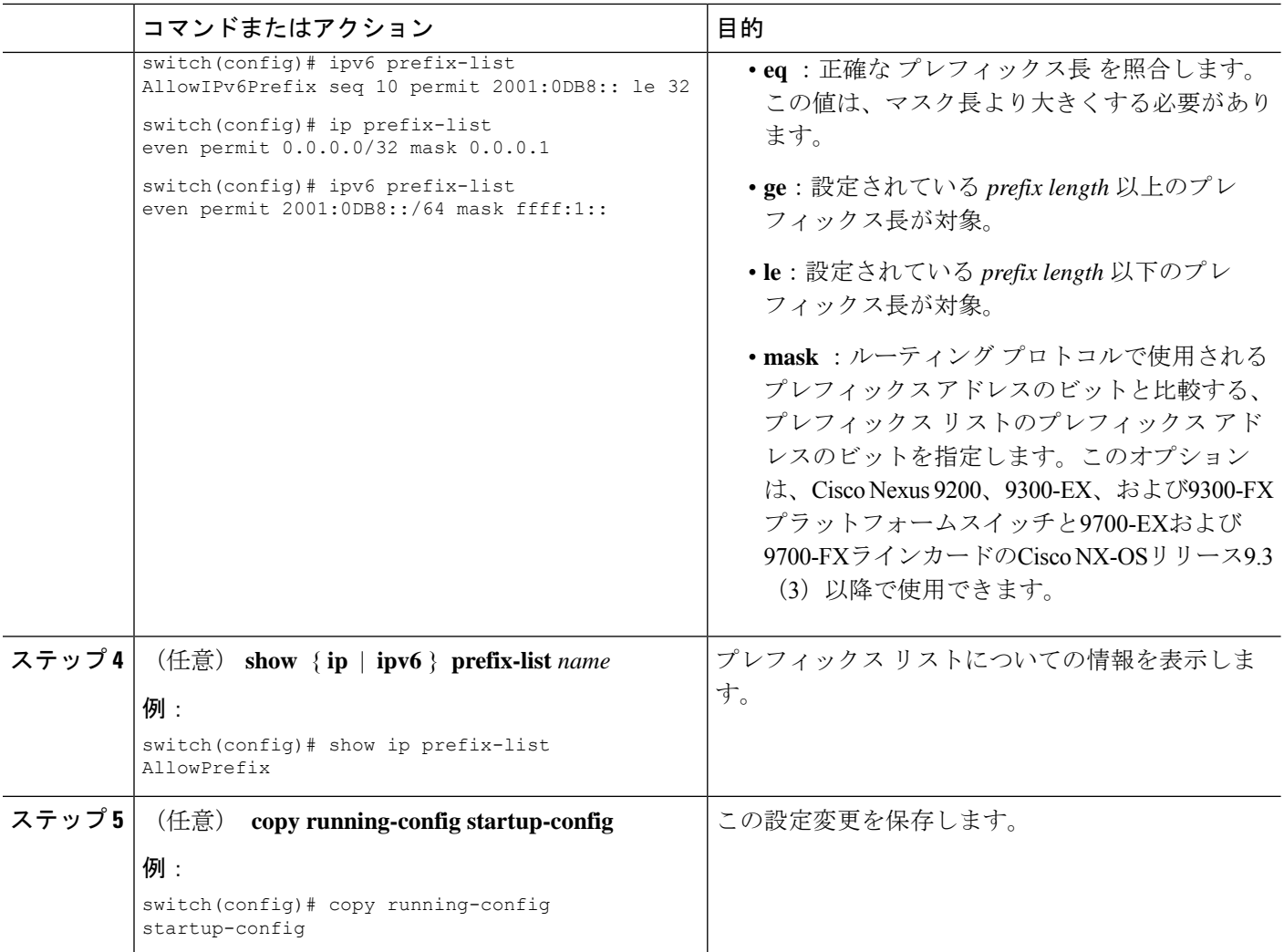

次に、2つのエントリからなるIPv4プレフィックスリストを作成し、BGPネイバーに プレフィックス リストを適用する例を示します。

```
switch# configure terminal
switch(config)# ip prefix-list allowprefix seq 10 permit 192.0.2.0/23 eq 24
switch(config)# ip prefix-list allowprefix seq 20 permit 209.165.201.0/27 eq 28
switch(config)# router bgp 65535
switch(config-router)# neighbor 192.0.2.1/16 remote-as 65534
switch(config-router-neighbor)# address-family ipv4 unicast
switch(config-router-neighbor-af)# prefix-list allowprefix in
```
次に、すべての/24奇数IPアドレスの一致マスクを使用してIPv4プレフィックスリスト を作成する例を示します。

```
switch# configure terminal
switch(config)# ip prefix-list list1 seq 7 permit 22.1.1.0/24 mask 255.255.1.0
switch(config)# show route-map test
route-map test, permit, sequence 7
```

```
Match clauses:
ip address prefix-lists: list1
Set clauses:
extcommunity COST:igp:10:20
switch(config)# show ip prefix-list list1
ip prefix-list list1: 1 entries
seq 7 permit 22.1.1.0/24 mask 255.255.1.0
```
次に、サブネットプレフィックスが17以上の21.1.0.0/16のすべてのサブネットに一致す るIPv4プレフィックスリストを作成する例を示します。maskオプションにより、3番目 のオクテットの最初のビットが設定されていない(偶数)着信プレフィックスだけが 照合されます。

```
switch# configure terminal
switch(config)# ip prefix-list list1 seq 10 permit 21.1.0.0/16 ge 17 mask 255.255.1.0
```
### **AS** パス リストの設定

発信と着信の両方の BGP ルートに AS パス リスト フィルタを指定できます。各フィルタは、 正規表現を使用するアクセス リストです。正規表現が ASCII ストリングとして表されたルー トの AS パス属性と一致した場合は、許可または拒否条件が適用されます。

### 手順の概要

- **1. configure terminal**
- **2. ip as-path access-list** *name* {**deny** | **permit**} *expression*
- **3.** (任意) **show** {**ip** | **ipv6**} **as-path-access-list** *name*
- **4.** (任意) **copy running-config startup-config**

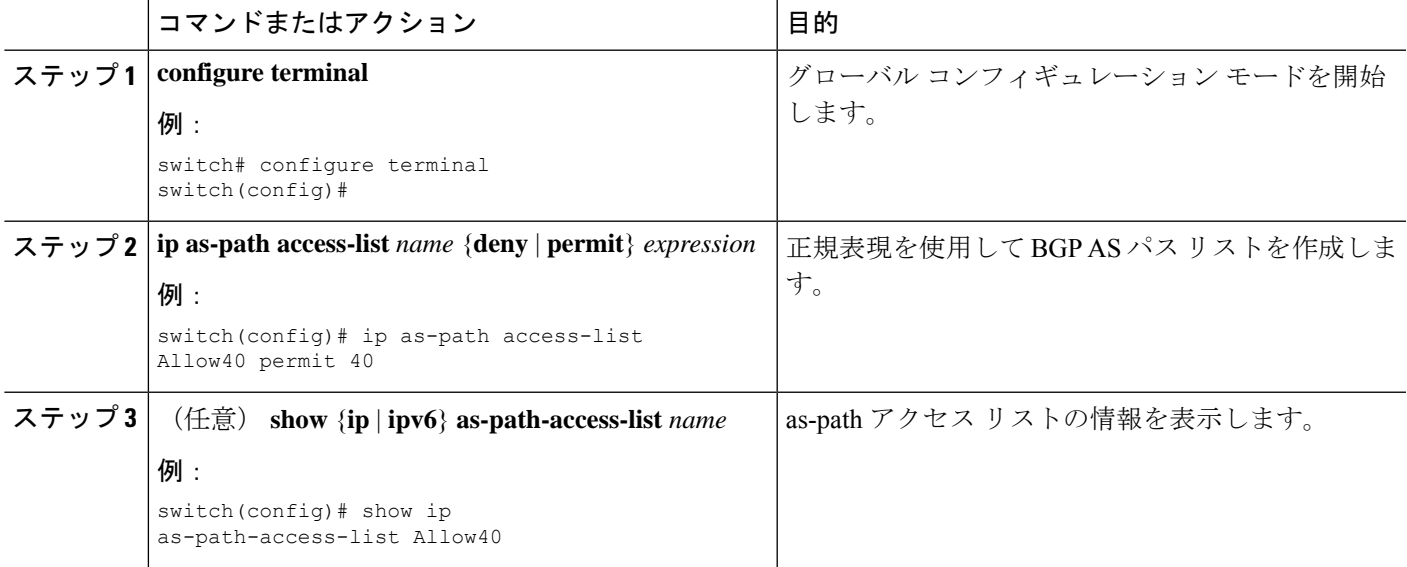

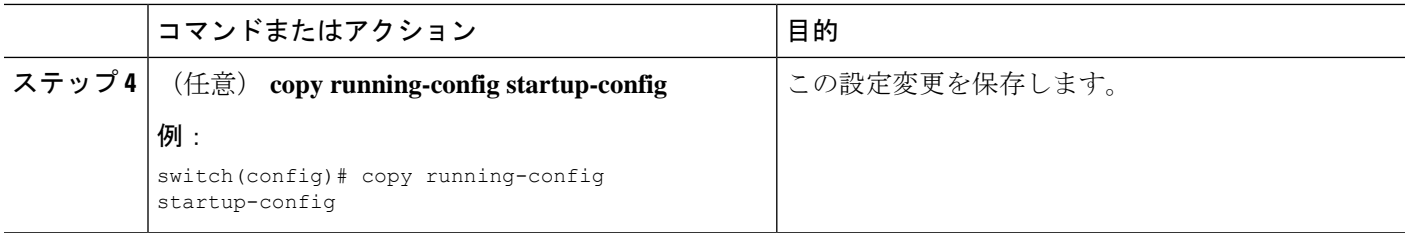

次に、2 つのエントリからなる AS パス リストを作成し、BGP ネイバーに AS パス リ ストを適用する例を示します。

```
switch# configure terminal
```

```
switch(config)# ip as-path access-list AllowAS permit 64510
switch(config)# ip as-path access-list AllowAS permit 64496
switch(config)# copy running-config startup-config
switch(config)# router bgp 65535:20
switch(config-router)# neighbor 192.0.2.1/16 remote-as 65535:20
switch(config-router-neighbor)# address-family ipv4 unicast
switch(config-router-neighbor-af)# filter-list AllowAS in
```
### **BGP AS-path** 属性の置き換え

次の手順では、着信および発信ルート マップの BGP as-path 属性を変更することにより、BGP ルーティング ポリシーを操作できます。

BGP as-path 属性を置き換えるときは、次のガイドラインを考慮してください。

- この機能は、アドレス ファミリ識別子 (AFI) ごとに eBGP ネイバーにのみ適用されます。 iBGP ネイバーで機能を設定しようとしても、構成は無視されます。
- この機能を備えたルート マップは、BGP ネイバーのインバウンド側とアウトバウンド側 の両方に適用できます。
- この機能は、AS SET、AS SEQUENCE、CONFED SET、およびCONFED SEQUENCEの 任意の組み合わせをサポートします。
- 2 バイト AS のみをサポートする BGP スピーカーと対話する場合、4 バイト AS 番号は予 約済みの 2 バイト AS 番号 23456 に置き換えられます。
- コンフェデレーション識別子が設定されている場合は、コンフェデレーションの外部にあ るピアと対話するときに、CLI でローカル ASN としてコンフェデレーション識別子を使 用することを検討してください。同じコンフェデレーションに属するピアと対話する場合 は、**router bgp** *asn* コマンドでプロセス ASN を使用することを検討してください。
- BGP **local-as** 機能が設定されている場合、設定された local-as は CLI でローカル ASN と見 なされます。
- •アウトバウンドルートマップの場合、ローカル ASN は常に CLI からの結果の as path に 付加されます。
- **set as-path** または **set as-pathreplace** コマンドでは、最大 32 個の AS 番号を設定できます。
- 1 つのルート マップ シーケンスの下では、**set as-path**、**set as-path prepend**、および **set as-path replace** のオプションのうち 1 つだけを設定できます。
- **remove-private-as** が設定されている場合、アウトバウンド側で新しいルート マップ コマ ンドを適用する前に適用されます。
- **as-override** が設定されている場合、アウトバウンド側で新しいルート マップ コマンドを 適用した後に適用されます。
- AS\_PATH ループ チェックは、新しいルート マップ コマンドが着信側と発信側の両方に 適用される前に、元の AS PATH で実行されます。これらのチェックは、インバウンド側 で**allow-asin**とアウトバウンド側で**disable-peer-as-check**を使用することで緩和できます。

### 完全な **AS** パスの置き換え

この手順を使用して、着信または発信 BGP アップデートの AS パスをカスタム AS パスに変更 します。AS パスを完全に削除することもできます。

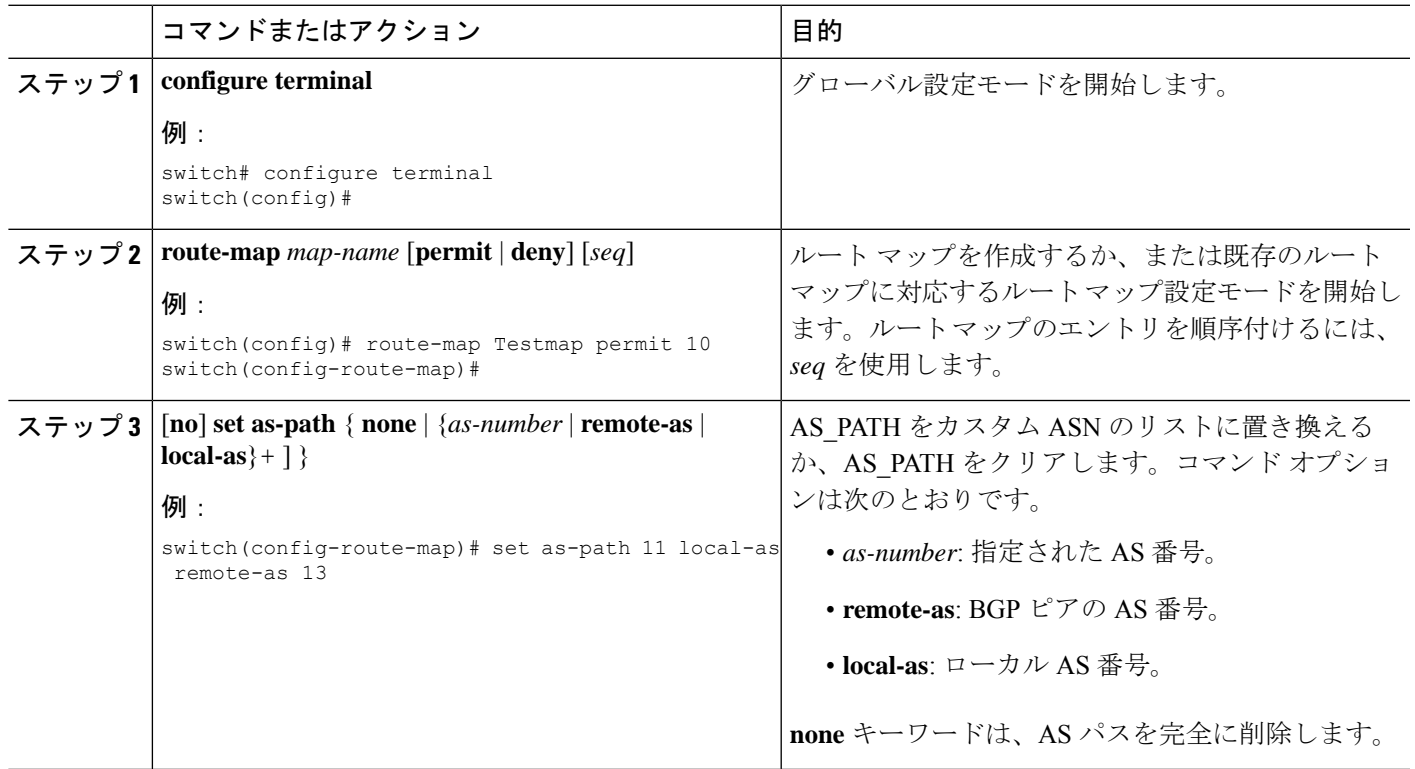

### 手順

#### 例

次の例では、これらの値が想定されています。

- 元の AS\_PATH は **10 20 30 40 50 60** です。
- local-as は **100** です。
- remote-as は **200** です。

この例は、カスタム AS パスを指定する方法を示しています。このコマンドは、AS パ スを **11 100 200 13 200 10.10 65535** に変更します。

switch# **configure terminal** switch(config)# **route-map Testmap permit 10** switch(config-route-map)# **set as-path 11 local-as remote-as 13 remote-as 10.10 65535**

この例は、AS パスをクリアする方法を示しています。このコマンドにより、AS パス が空になります。

switch# **configure terminal** switch(config)# **route-map Testmap permit 10** switch(config-route-map)# **set as-path none**

### **AS** パスでの選択した **AS** 番号の置き換え

この手順を使用して、AS パス内の特定の AS 番号を置き換え、着信または発信 BGP 更新でそ れらをカスタム AS 番号に置き換えます。**private-as** をマッチ キーワードとして指定すること もできます。この場合、private-asの任意のインスタンスが一致し、置換または削除できます。

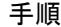

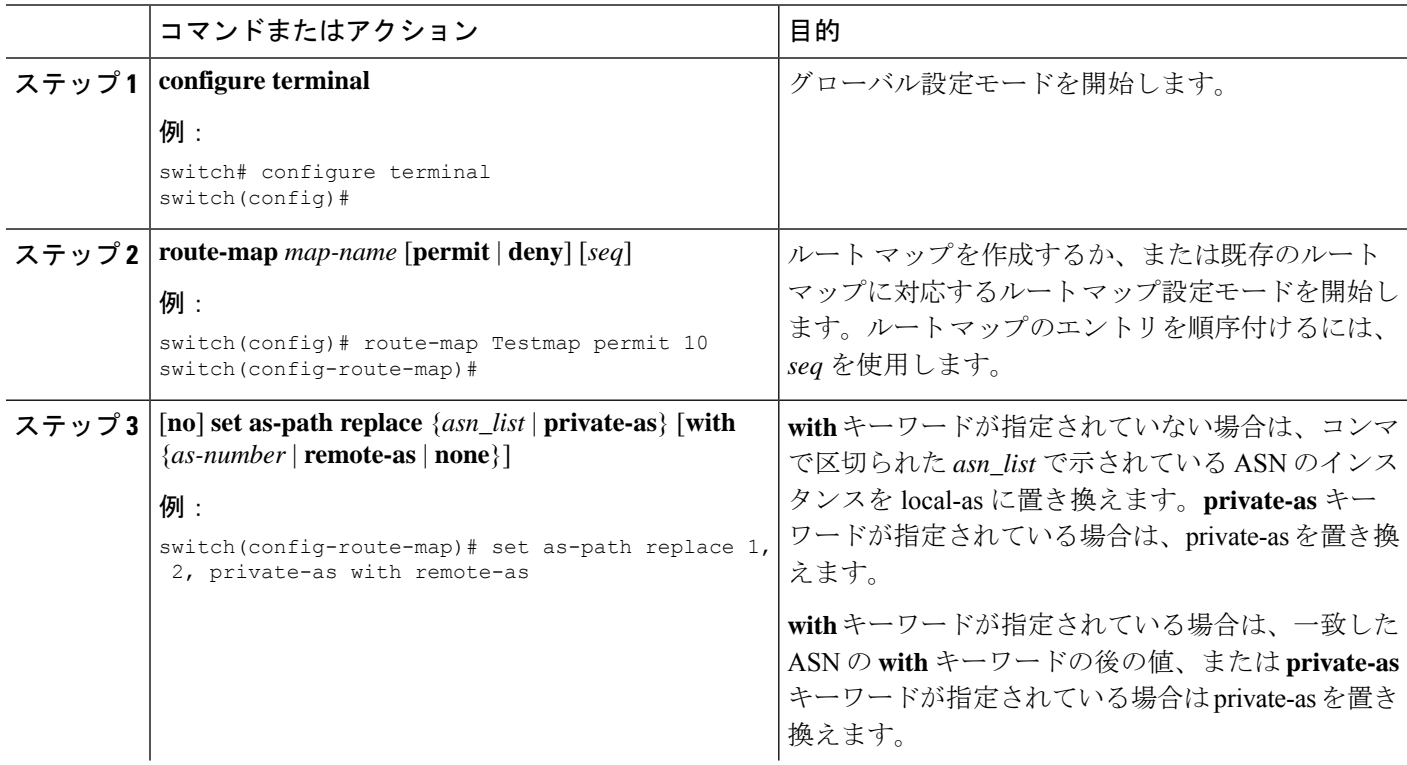

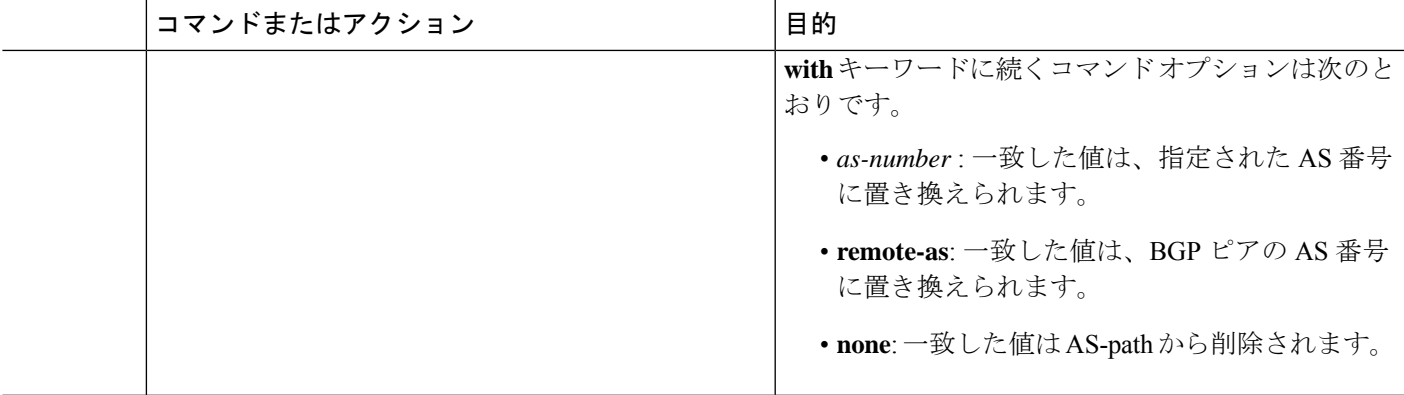

次の例では、これらの値が想定されます。

- 元の AS\_PATH は **1 5 2 10.10 65534 20** です。
- local-as は **100** です。
- remote-as は **200** です。

この例は、2 つの特定の ASN と、private-as を local-as に置き換える方法を示していま す。このコマンドは、AS パスを **100 5 100 10.10 100 20** に変更します。

switch# **configure terminal** switch(config)# **route-map Testmap permit 10** switch(config-route-map)# **set as-path replace 1, 2, private-as**

この例は、2 つの特定の ASN と、private-as をネイバーの ASN (remote-as) に置き換え る方法を示しています。このコマンドは、AS パスを **200 5 200 10.10 200 20** に変更しま す。

```
switch# configure terminal
switch(config)# route-map Testmap permit 10
switch(config-route-map)# set as-path replace 1, 2, private-as with remote-as
```
この例は、2 つの特定の ASN と private-as を削除する方法を示しています。このコマ ンドは、AS パスを **5 10.10 20** に変更します。

```
switch# configure terminal
switch(config)# route-map Testmap permit 10
switch(config-route-map)# set as-path replace 1, 2, private-as with none
```
### コミュニティ リストの設定

コミュニティ リストを使用すると、コミュニティ属性に基づいて BGP ルートをフィルタリン グできます。コミュニティ番号は *aa:nn* 形式の 4 バイト値です。最初の 2 バイトは自律システ ム番号を表し、最後の 2 バイトはユーザ定義のネットワーク番号です。

同じコミュニティ リスト文で複数の値を設定した場合、コミュニティ リスト フィルタを満足 させるには、すべてのコミュニティ値が一致しなければなりません。複数の値をそれぞれ個別 のコミュニティ リスト文で設定した場合は、最初に条件が一致したリストが処理されます。

コミュニティリストをmatch文で使用すると、コミュニティ属性に基づいてBGPルートをフィ ルタリングできます。

### 手順の概要

### **1. configure terminal**

- **2.** 次のいずれか 1 つを入力します。
	- **ip community-list standard** *list-name* {**deny** | **permit**} [*community-list*] [**internet**] [**local-AS**] [**no-advertise**] [**no-export**]

または

- **ip community-list expanded** *list-name* {**deny** | **permit**} *expression*
- **3.** (任意) **show ip community list** *name*
- **4.** (任意) **copy running-config startup-config**

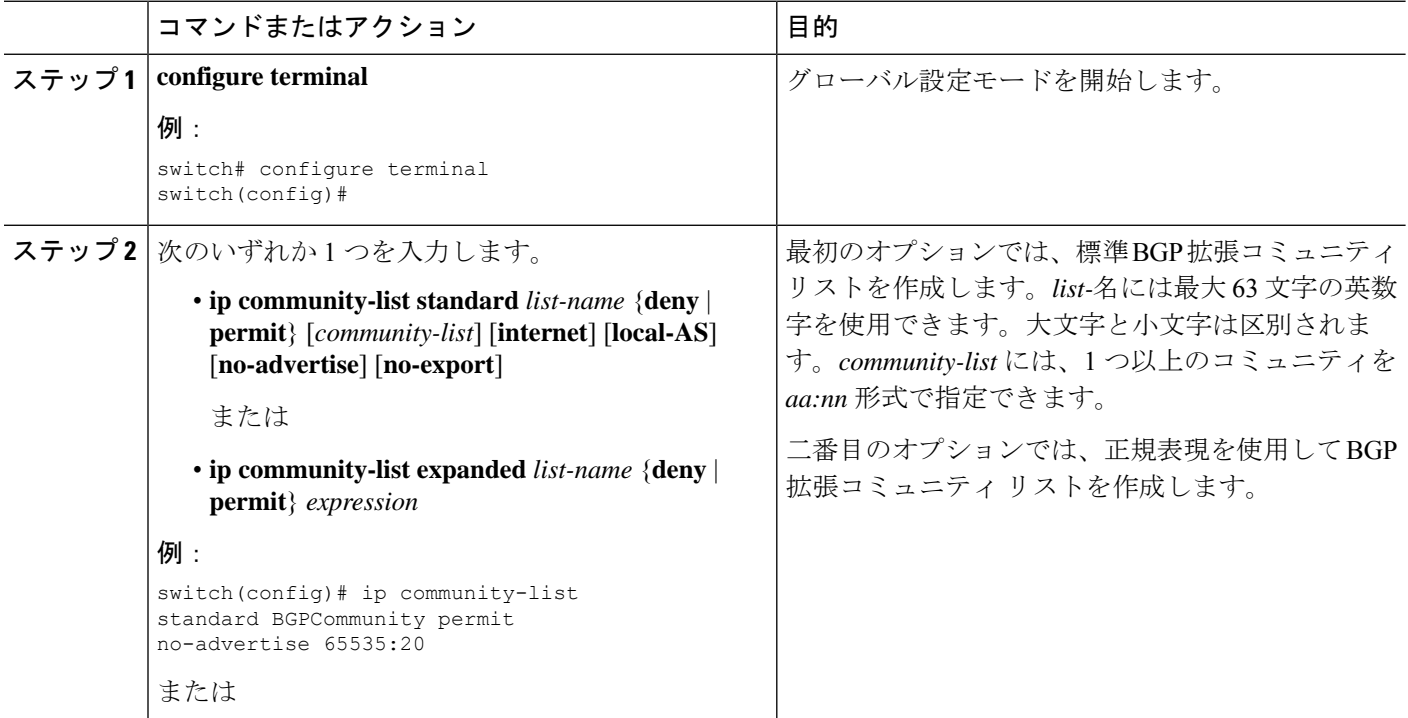

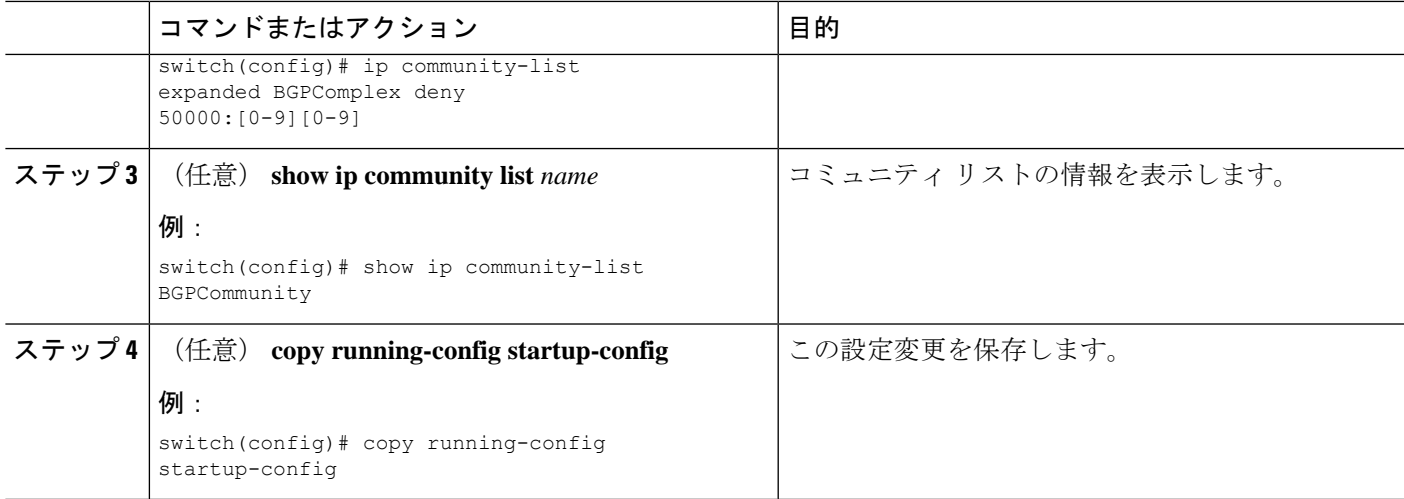

次に、2 つのエントリからなるコミュニティ リストの作成例を示します。

#### switch# **configure terminal**

```
switch(config)# ip community-list standard BGPCommunity permit no-advertise 65535:20
switch(config)# ip community-list standard BGPCommunity permit local-AS no-export
switch(config)# copy running-config startup-config
```
### 拡張コミュニティ リストの設定

拡張コミュニティ リストを使用すると、コミュニティ属性に基づいて BGP ルートをフィルタ リングできます。コミュニティ番号は *aa4:nn* 形式の 6 バイト値です。最初の 4 バイトは自律 システム番号を表し、最後の 2 バイトはユーザ定義のネットワーク番号です。

同じ拡張コミュニティ リスト文で複数の値を設定した場合、拡張コミュニティ リスト フィル タの条件を満たすには、すべての拡張コミュニティ値が一致しなければなりません。複数の値 をそれぞれ個別の拡張コミュニティリスト文で設定した場合は、最初に条件が一致したリスト が処理されます。

拡張コミュニティリストをmatch文で使用すると、拡張コミュニティ属性に基づいてBGPルー トをフィルタリングできます。

### 手順の概要

### **1. configure terminal**

- **2.** 次のいずれか 1 つを入力します。
	- **ipextcommunity-liststandard***list-name* {**deny** |**permit**} **seq** *5* **4byteas-generic** {**transitive** | **nontransitive**} *community1* [*community2...* ] **rt** *2:2* **soo** *3:3*

または

• **ip extcommunity-list expanded** *list-name* **seq** *5* {**deny** | **permit**} *expression*

- **3. ip extcommunity-list standard** *commext* **seq** *5* **permit 4byteas-generic transitive** *1:1* **rt** *2:2* **soo** *3:3*
- **4.** (任意) **show ip community-list** *name*
- **5.** (任意) **copy running-config startup-config**

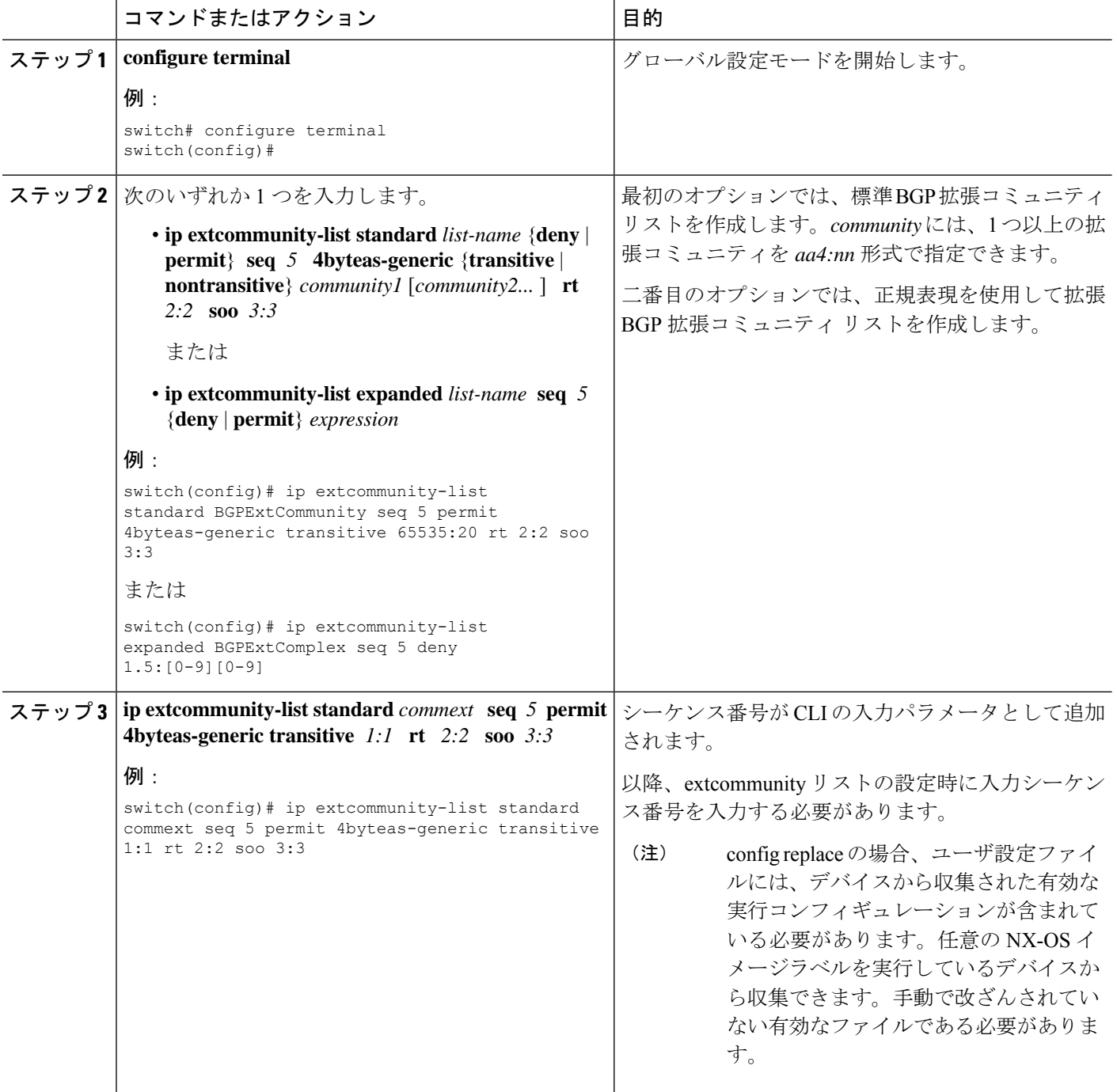

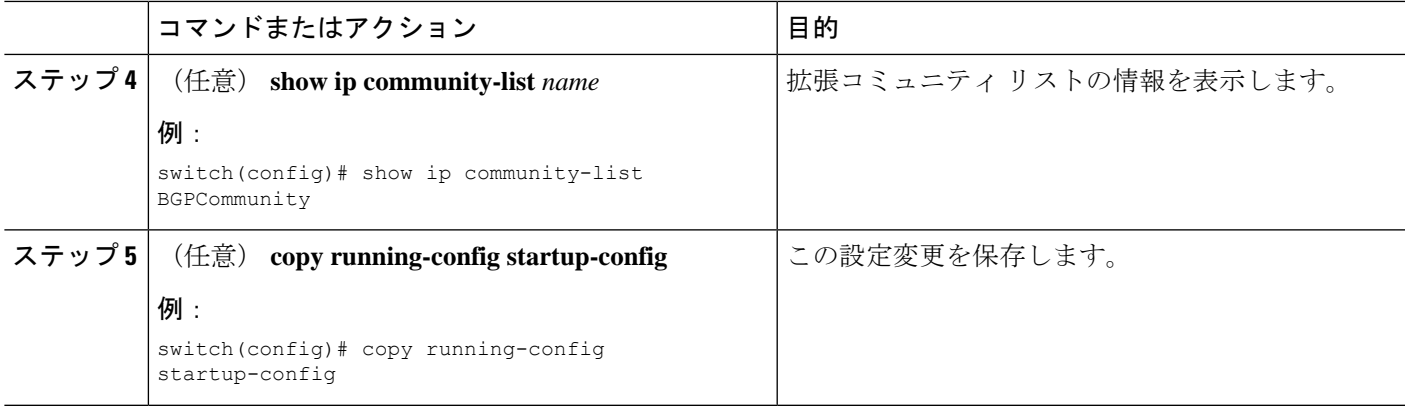

次に、汎用の特定拡張コミュニティ リストを作成する例を示します。

switch# **configure terminal** switch(config)# **ip extcommunity-list standard test1 seq 5 permit 4byteas-generic transitive 65535:40 65535:60** switch(config)# **copy running-config startup-config**

### ルート マップの設定

ルート マップを使用して、ルートの再配布やルート フィルタリングを行うことができます。 ルート マップには、複数の一致基準と複数の設定基準を含めることができます。

BGP にルート マップを設定すると、BGP ネイバー セッションの自動ソフト クリアまたはリフ レッシュのトリガーになります。

### 手順の概要

- **1. configure terminal**
- **2. route-map** *map-name* [**permit** | **deny**] [*seq*]
- **3.** (任意) **continue** *seq*
- **4.** (任意) **exit**
- **5.** (任意) **copy running-config startup-config**

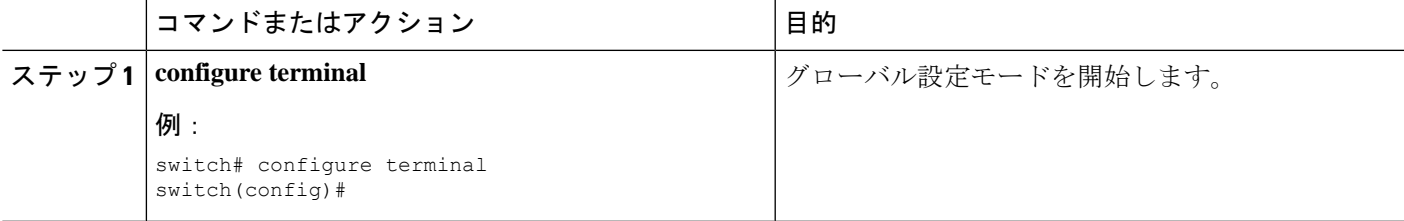

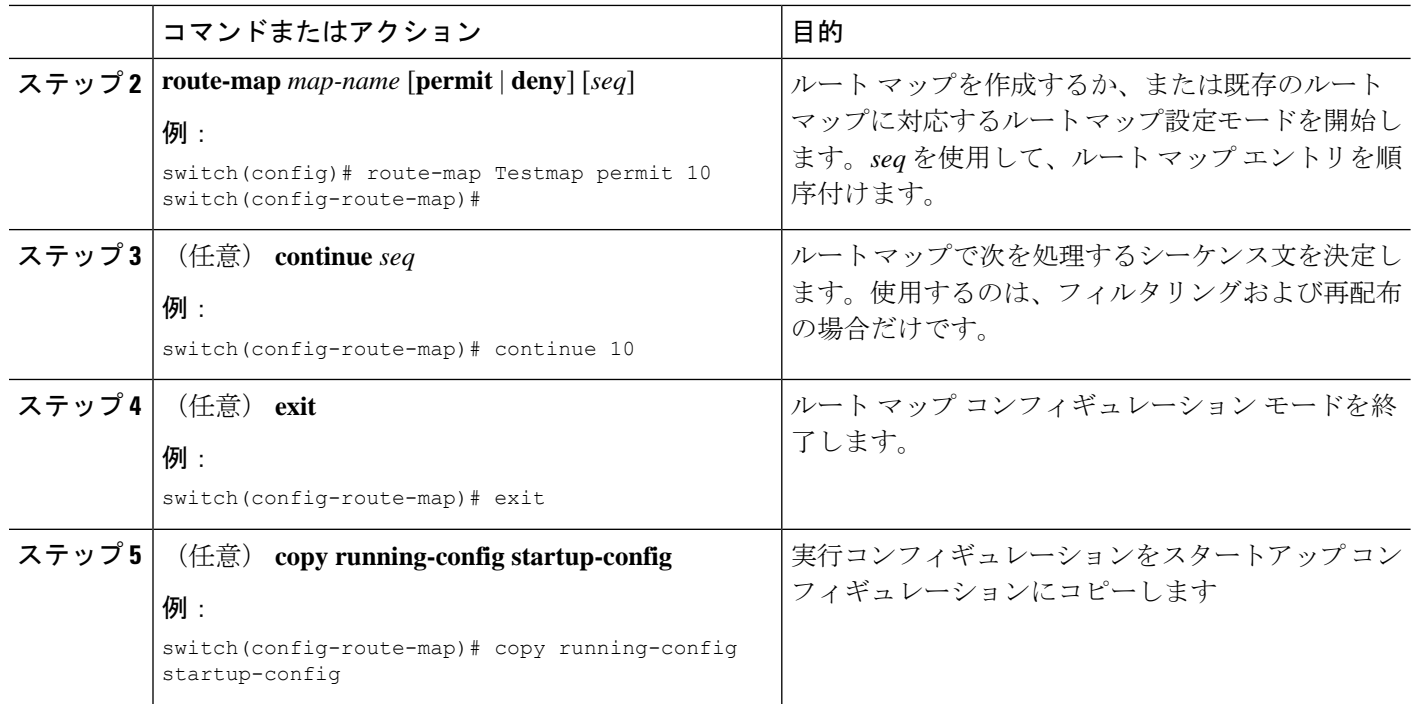

ルートマップコンフィギュレーションモードで、ルートマップに対して次のオプショ ンの match パラメータを設定できます。

# 

(注)

**default-information originate** コマンドでは、オプションのルート マップの **match** 文は 無視されます。

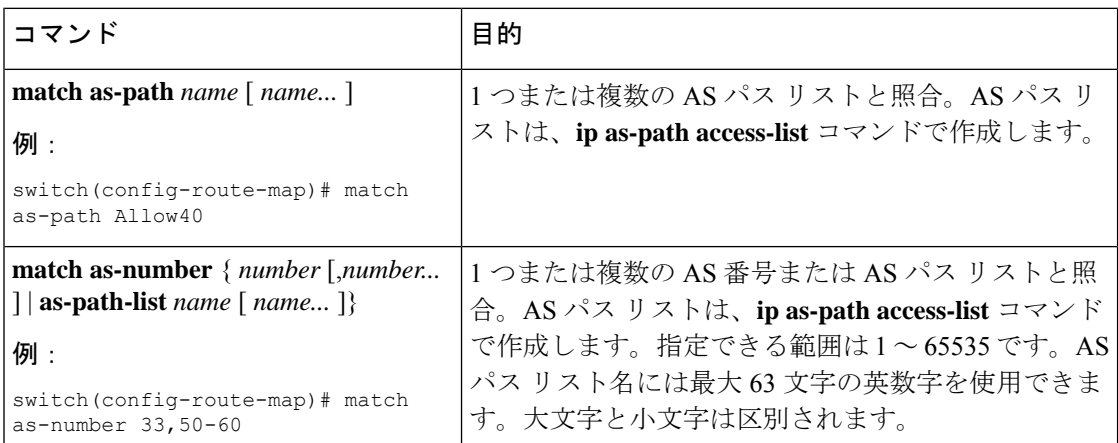

 $\mathbf l$ 

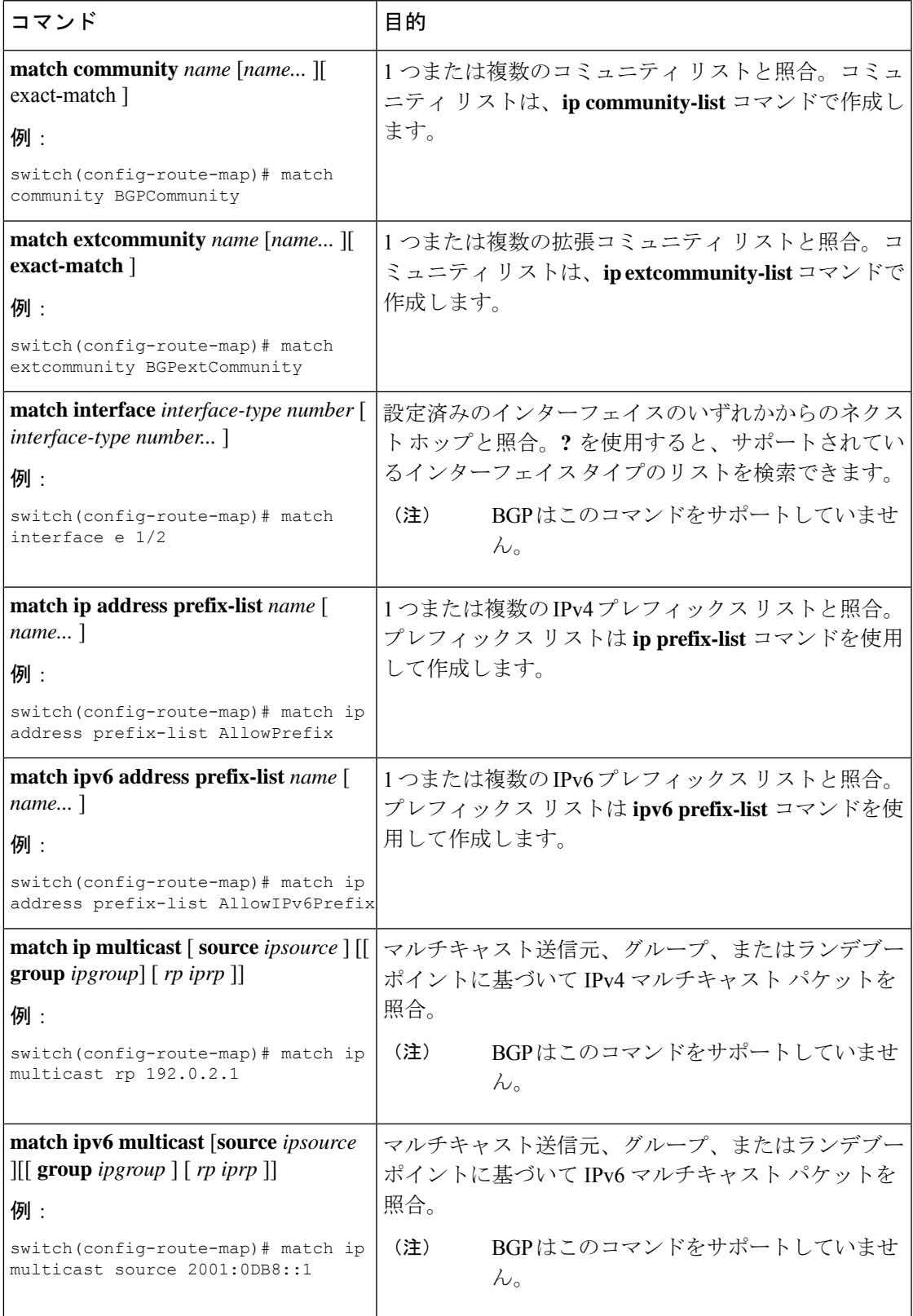

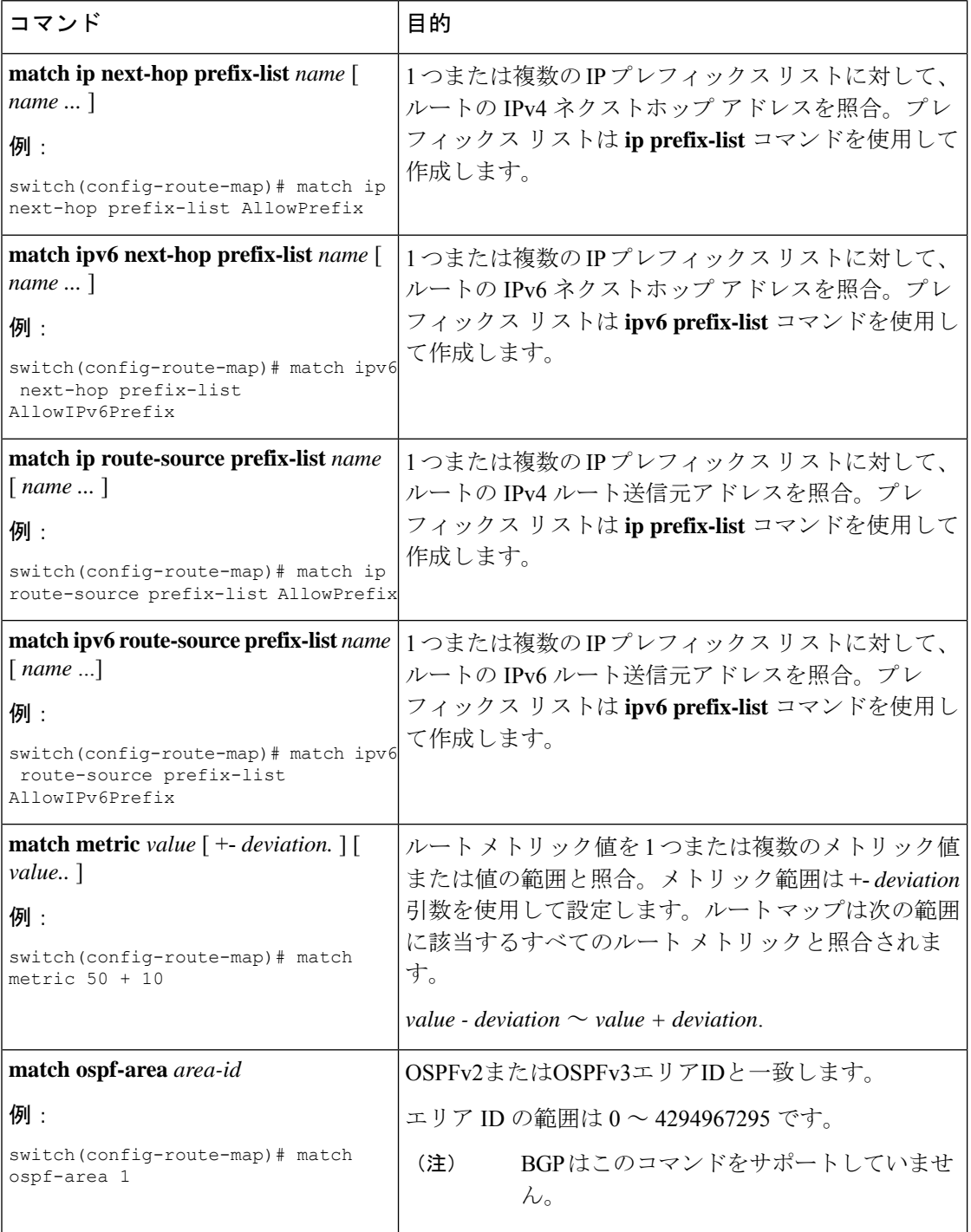

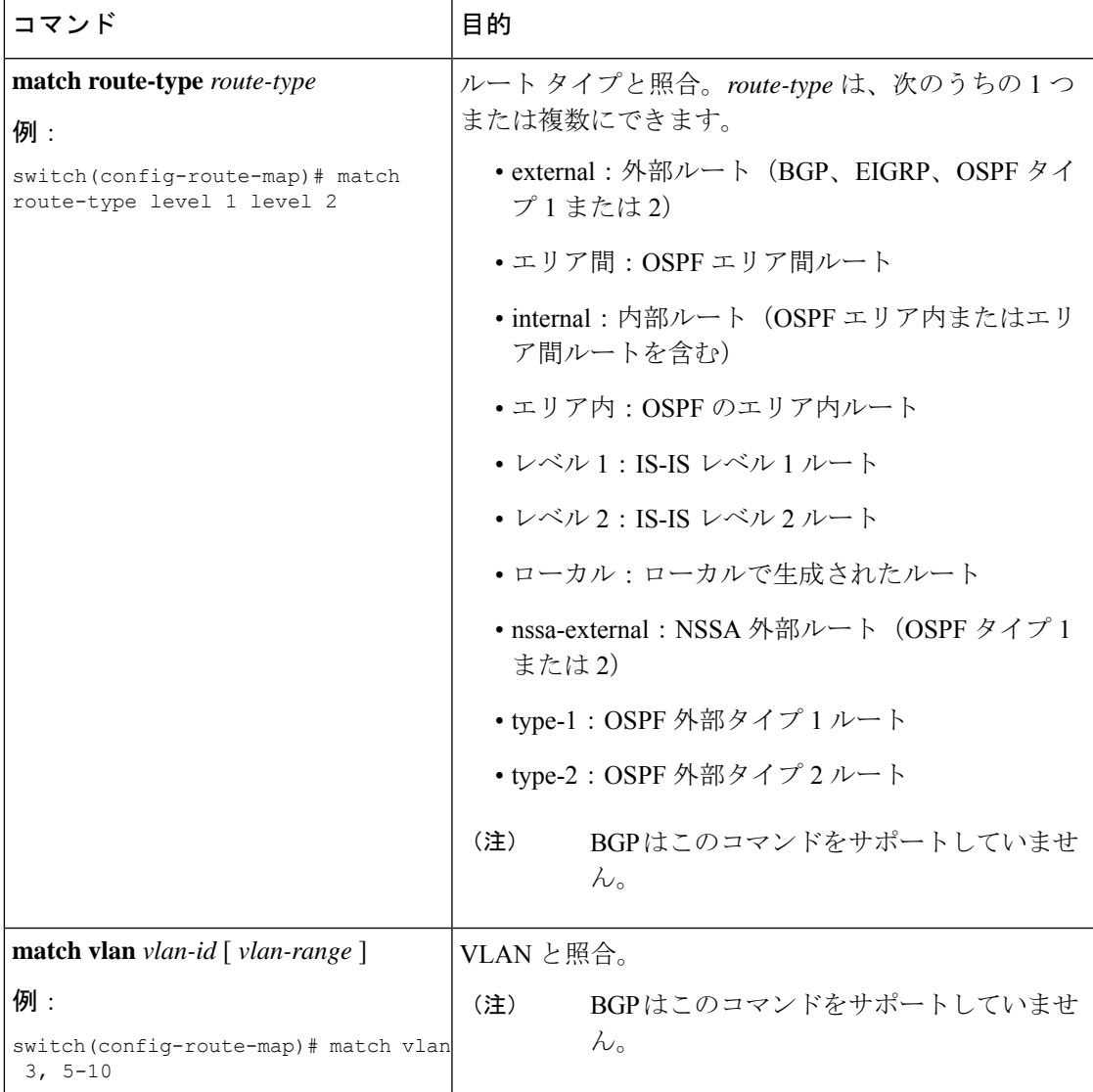

ルート マップ設定モードで、オプションとして、ルート マップに次の set パラメータ を設定できます。

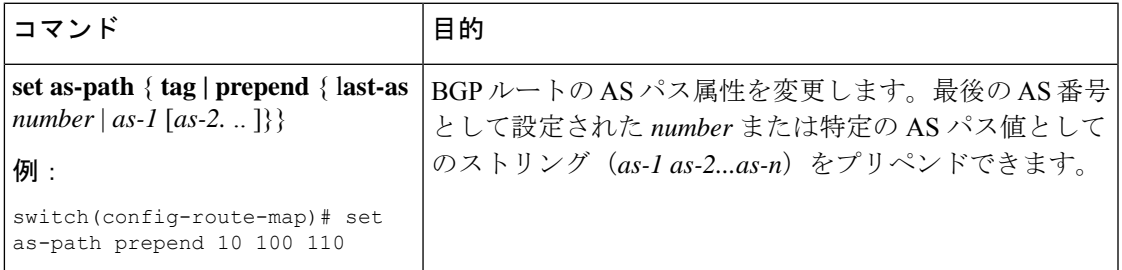

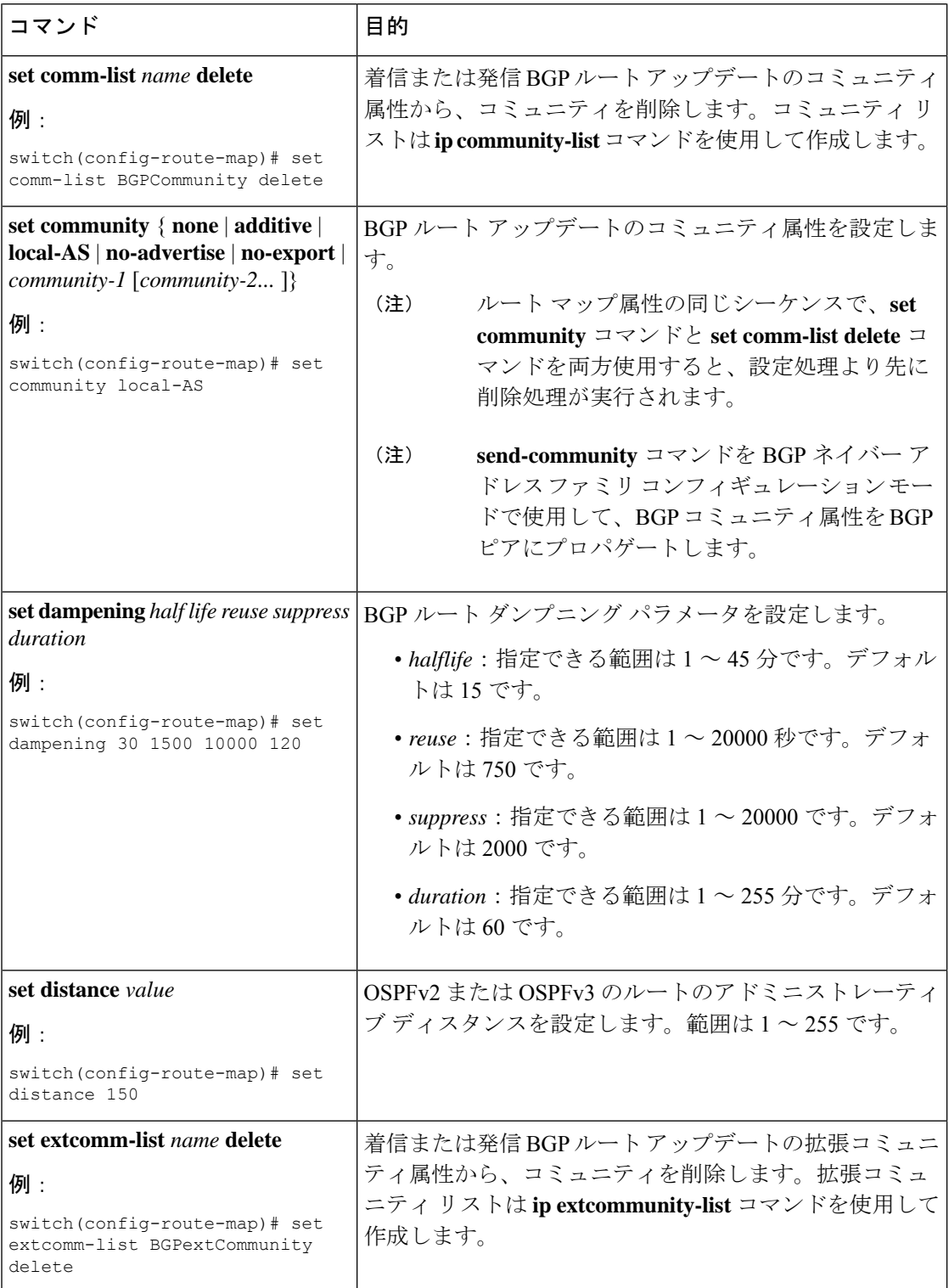

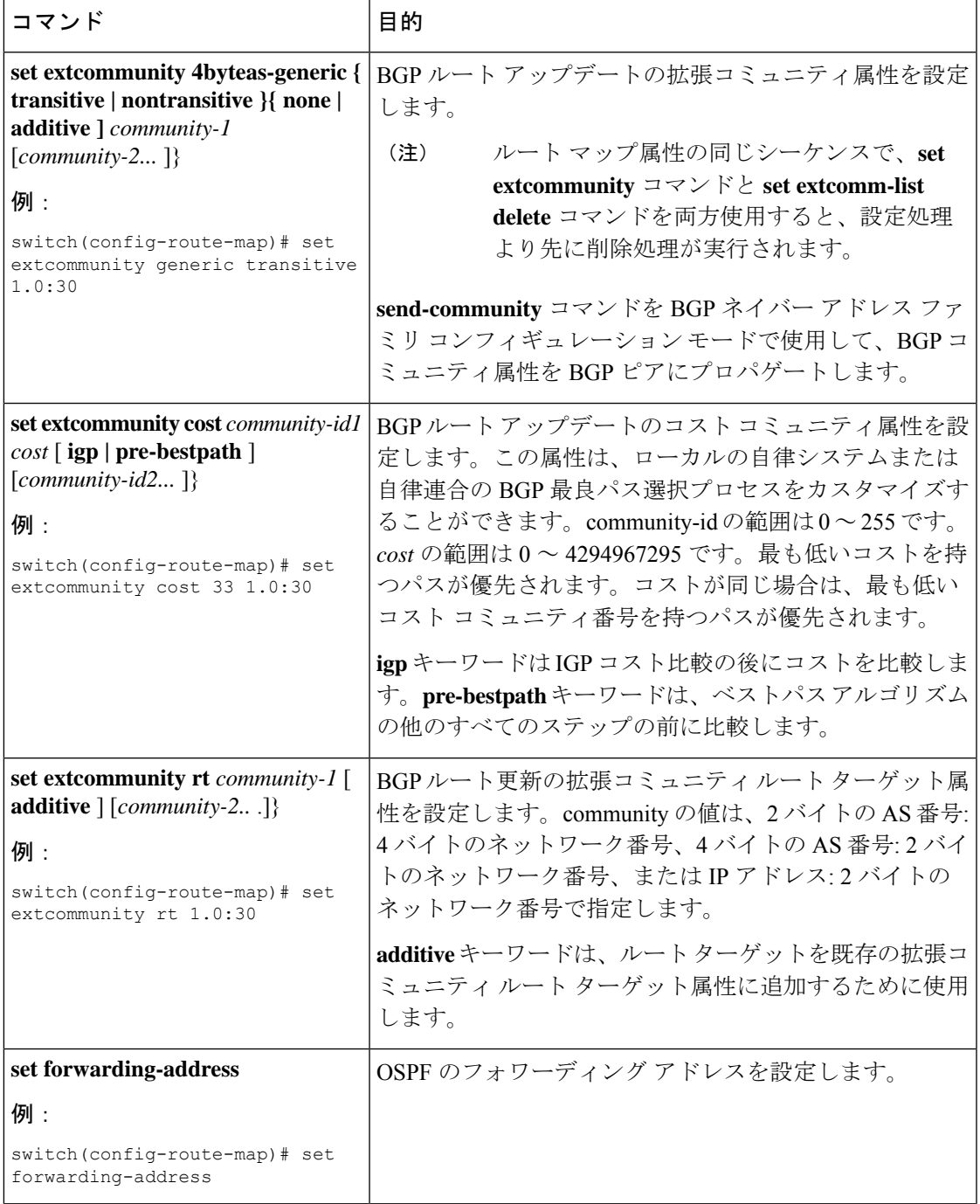

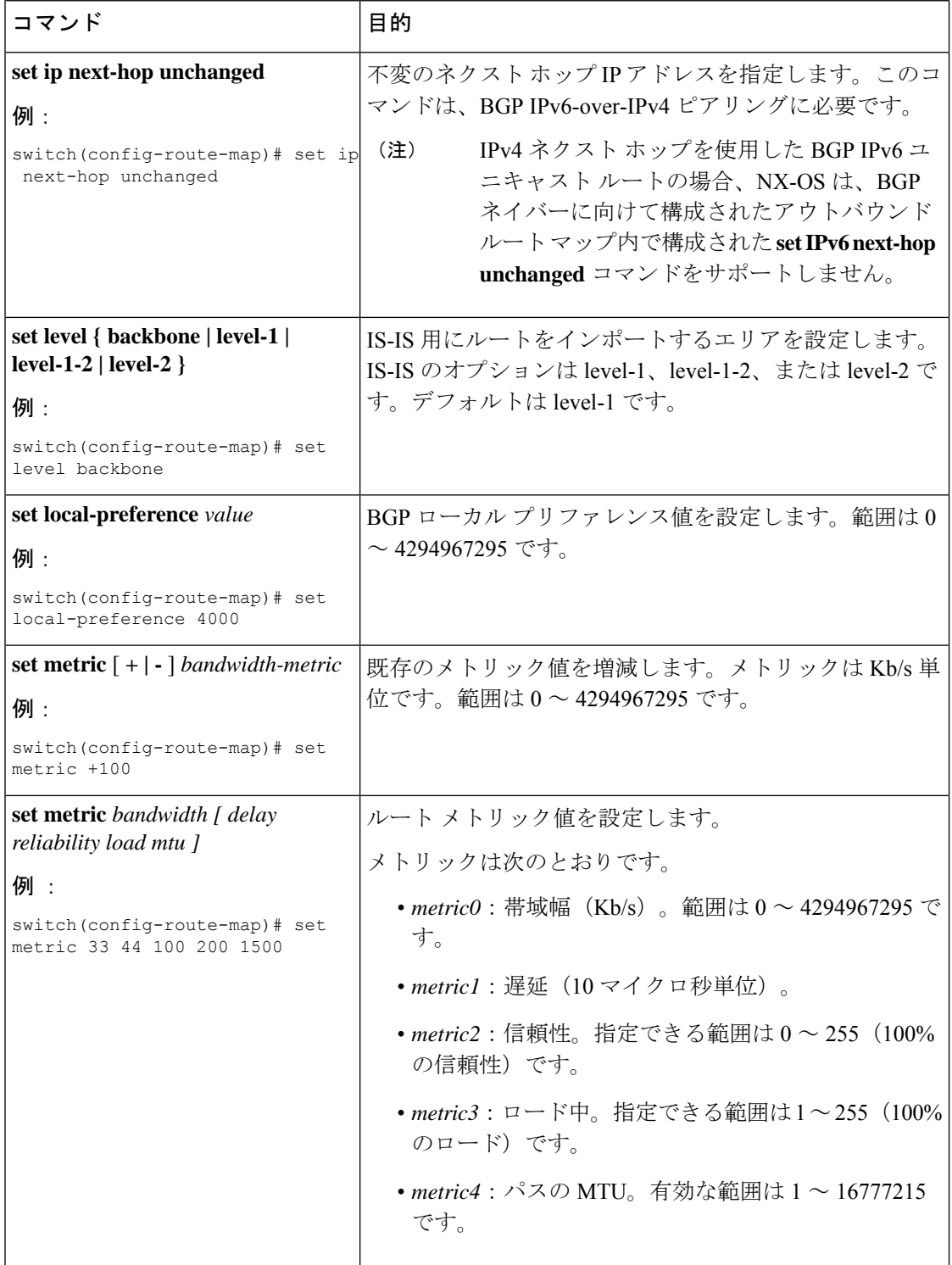

 $\overline{\phantom{a}}$ 

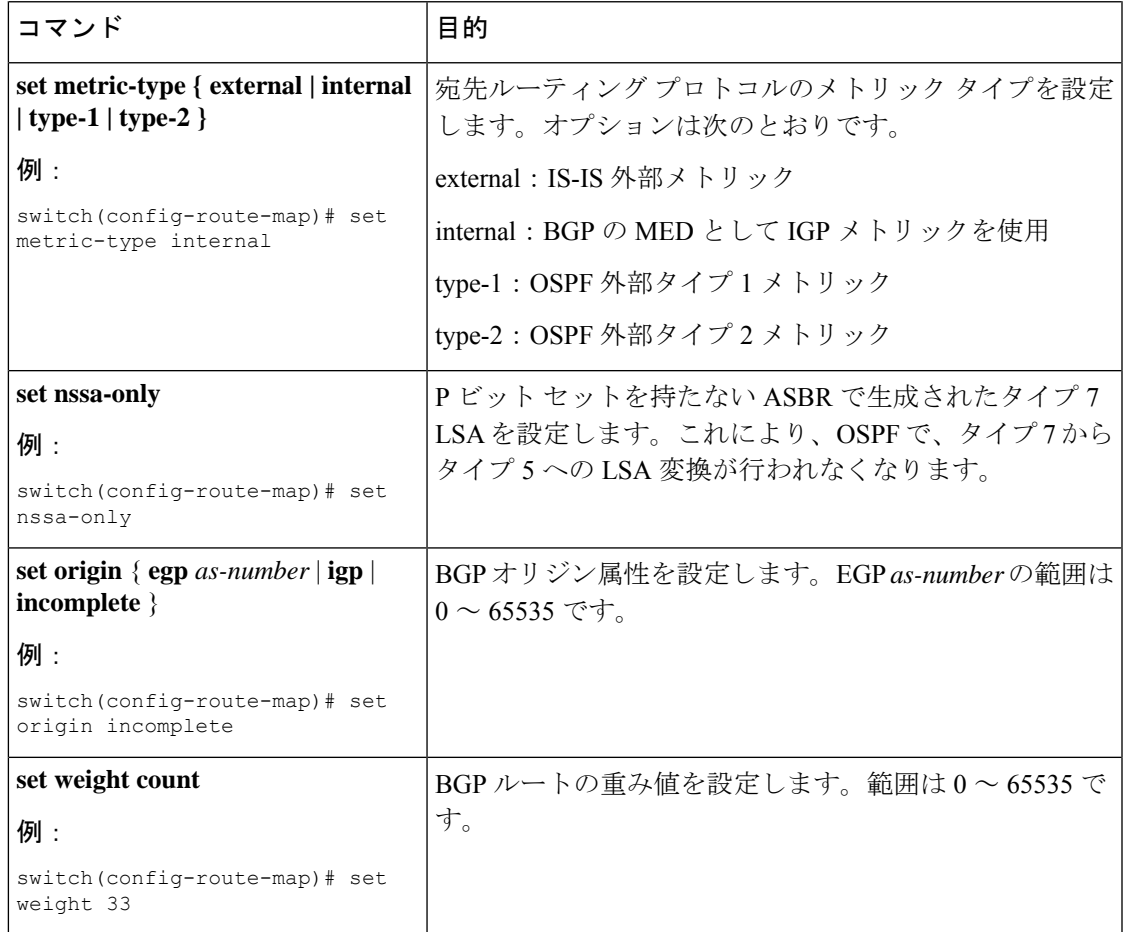

**set metric-type internal**コマンドは、発信ポリシーとeBGPネイバーにのみ作用します。 同じ BGP ピア発信ポリシーに **metric** コマンドと **metric-type internal** コマンドを両方 設定した場合、Cisco NX-OS は **metric-type internal** コマンドを無視します。

# ルートマップの削除をブロックするグローバルコマンド

このセクションでは、ルート マップの削除をブロックするグローバル コマンドの詳細につい て説明します。グローバル コマンドは次のとおりです。

- **system default route-map validate-applied** コマンドを使用して、ルート マップの削除のブ ロックを有効にします。
- **no system default route-map validate-applied** コマンドを使用して、ルート マップの削除の ブロックを無効にします。
- **show running-config rpm** コマンドを使用して、デフォルト以外の構成を表示します。

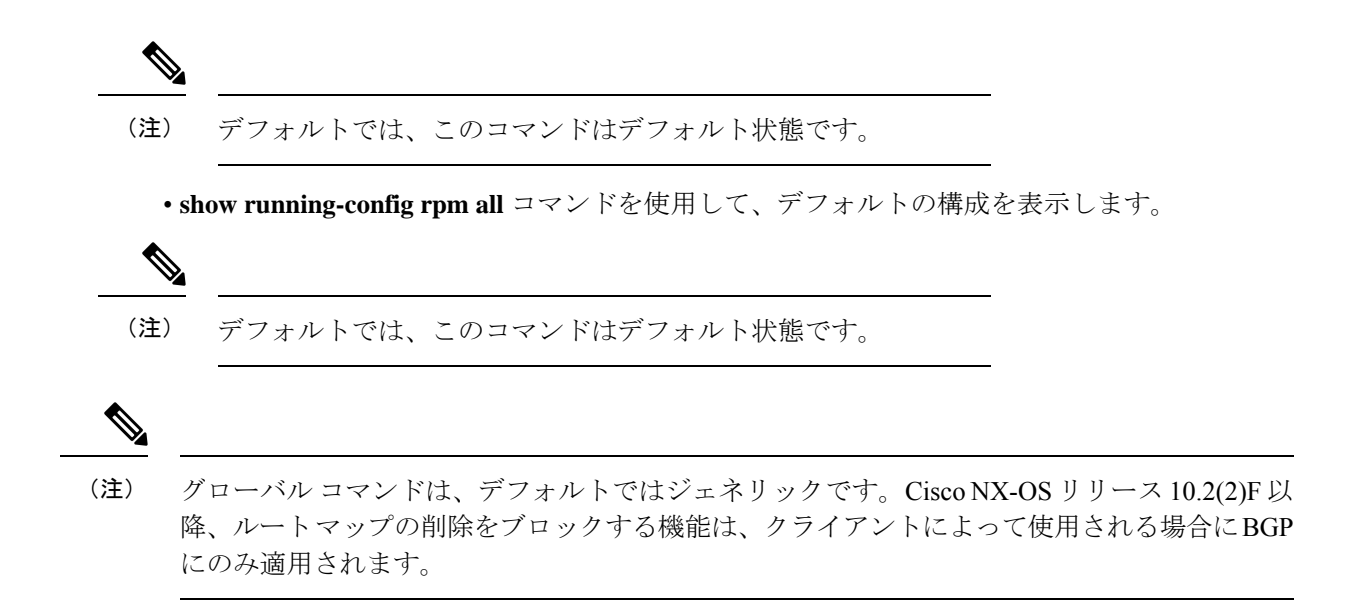

### **Route Policy Manager** の設定の確認

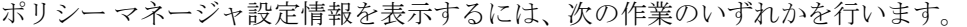

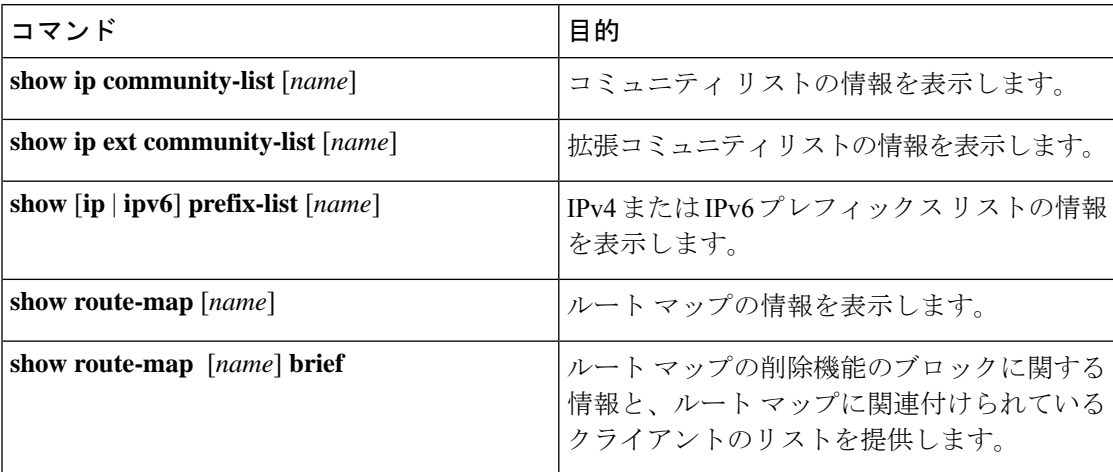

## **Route Policy Manager** の設定例

次の例では、アドレス ファミリを使用して Route Policy Manager を設定し、ネイバー 209.0.2.1 からのユニキャストルートやマルチキャストルートがAllowPrefixプレフィックスリストと一 致した場合に、それらのルートが承認されるようにします。

router bgp 64496

```
neighbor 172.16.0.1 remote-as 64497
 address-family ipv4 unicast
```
route-map filterBGP in

```
route-map filterBGP
match ip address prefix-list AllowPrefix
ip prefix-list AllowPrefix 10 permit 192.0.2.0/24
ip prefix-list AllowPrefix 20 permit 172.16.201.0/27
```
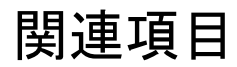

Route Policy Manager の詳細については、次の項目を参照してください。

• [基本的](cisco-nexus-9000-series-nx-os-unicast-routing-configuration-guide-release-103x_chapter11.pdf#nameddest=unique_28) BGP の設定

翻訳について

このドキュメントは、米国シスコ発行ドキュメントの参考和訳です。リンク情報につきましては 、日本語版掲載時点で、英語版にアップデートがあり、リンク先のページが移動/変更されている 場合がありますことをご了承ください。あくまでも参考和訳となりますので、正式な内容につい ては米国サイトのドキュメントを参照ください。